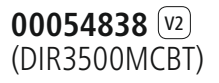

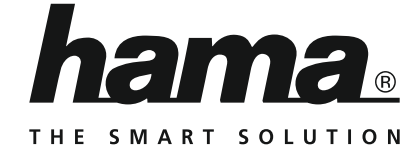

# **Digital Radio**

## **Digitalradio**

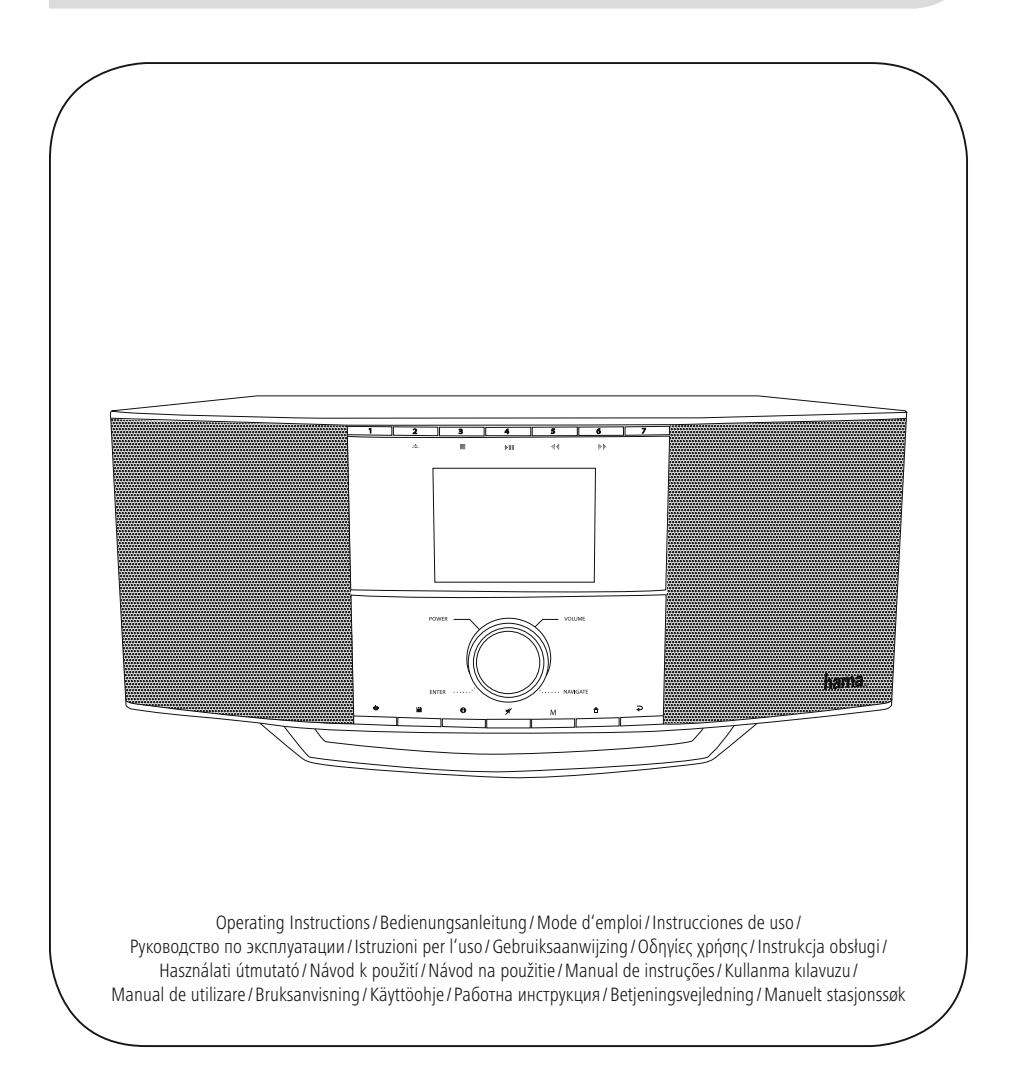

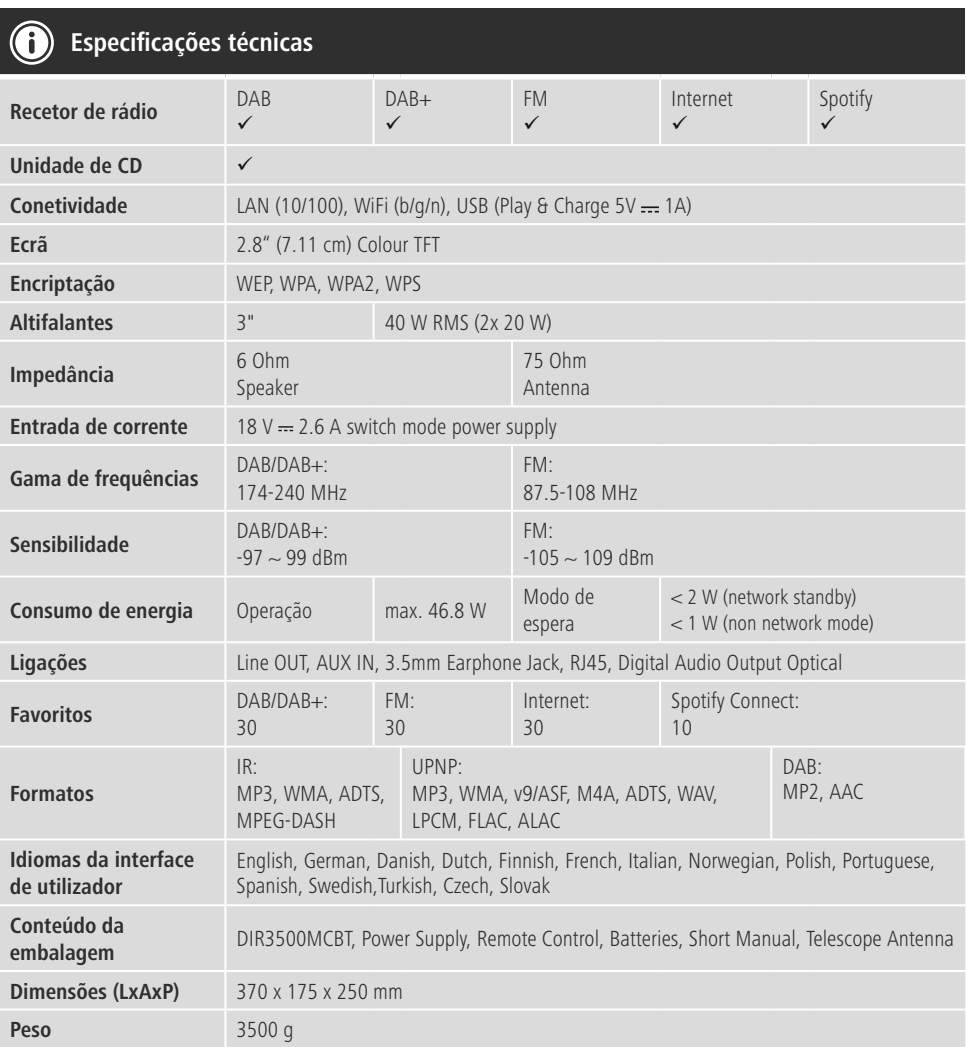

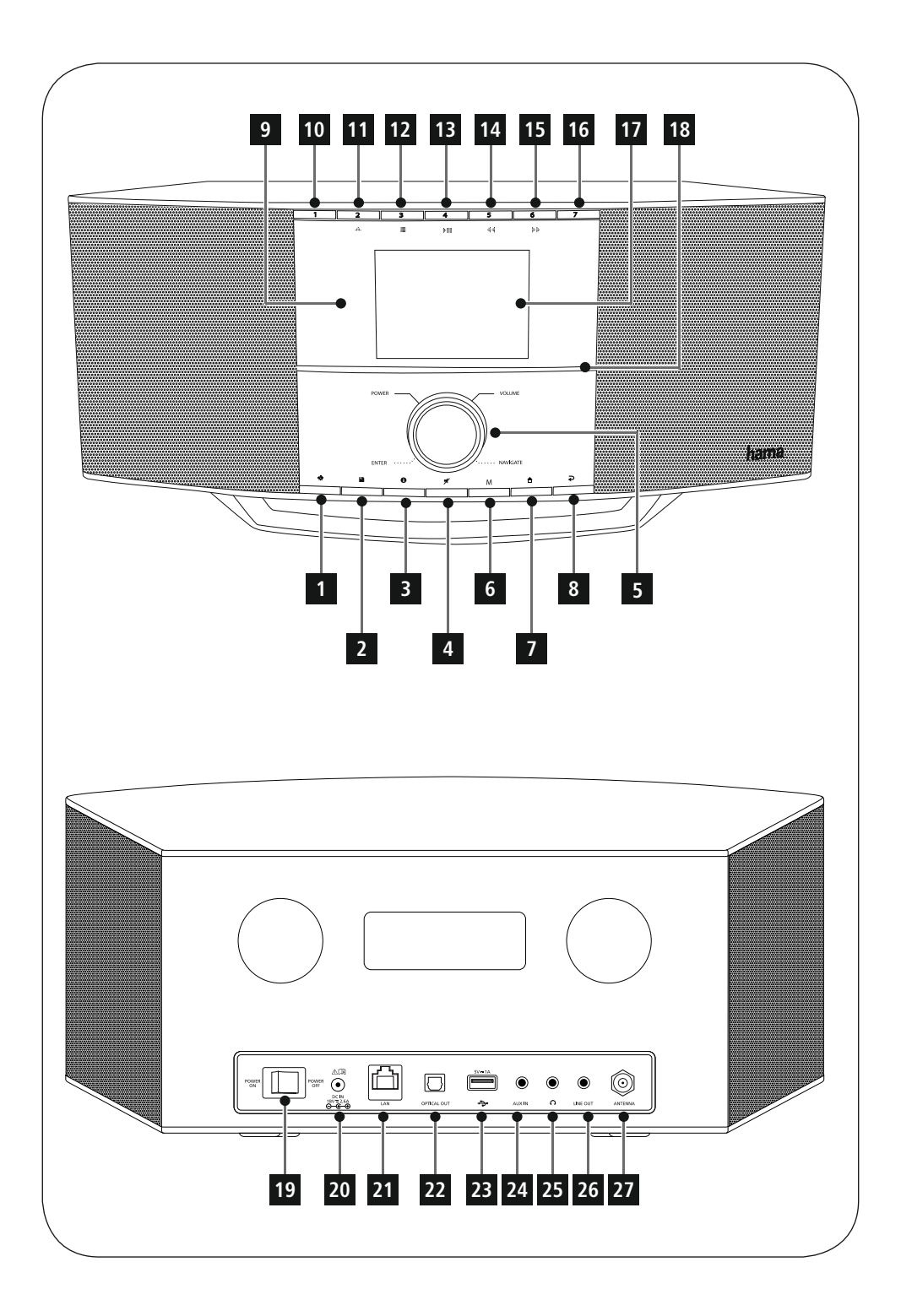

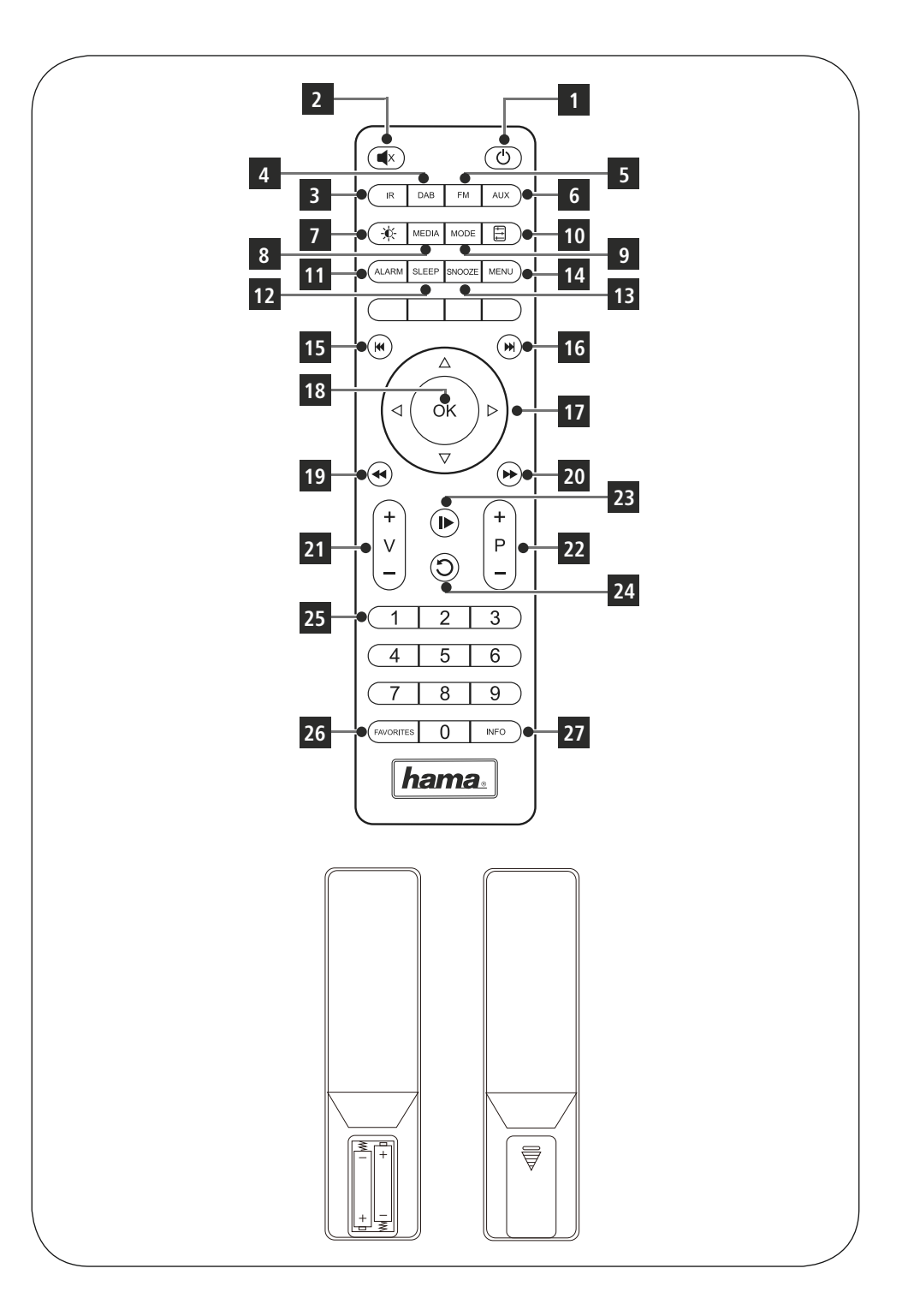

#### **Elementos de comando e indicadores**

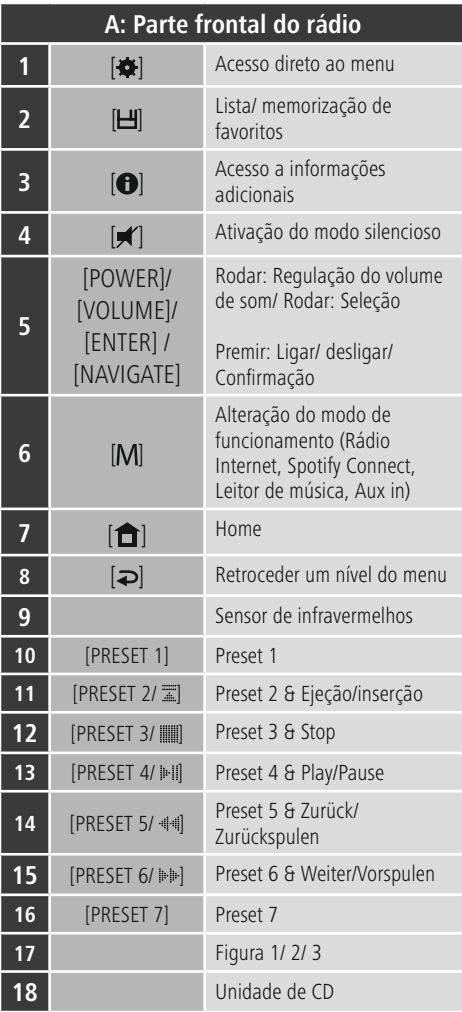

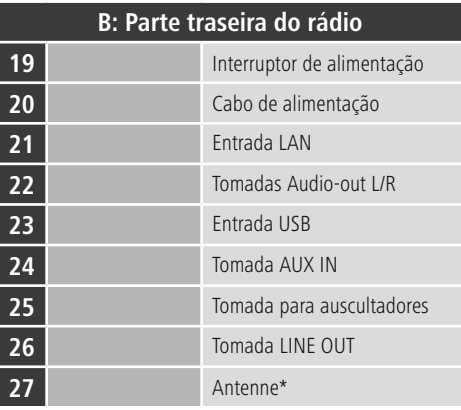

## **Nota**

\* Este rádio possui uma antena substituível. Pode utilizar uma antena ativa ou passiva, que possua uma ligação coaxial.

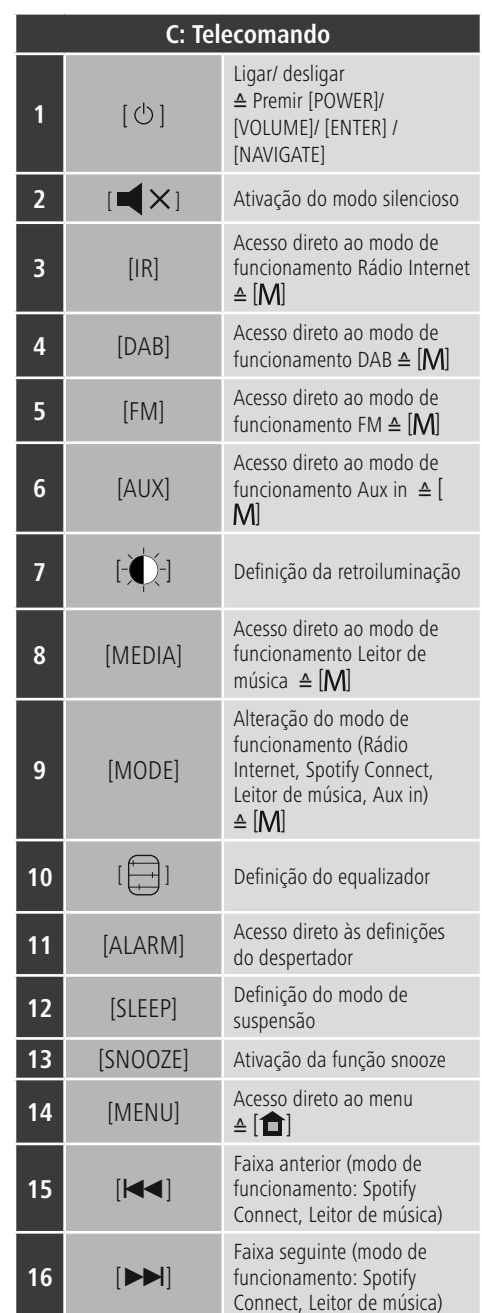

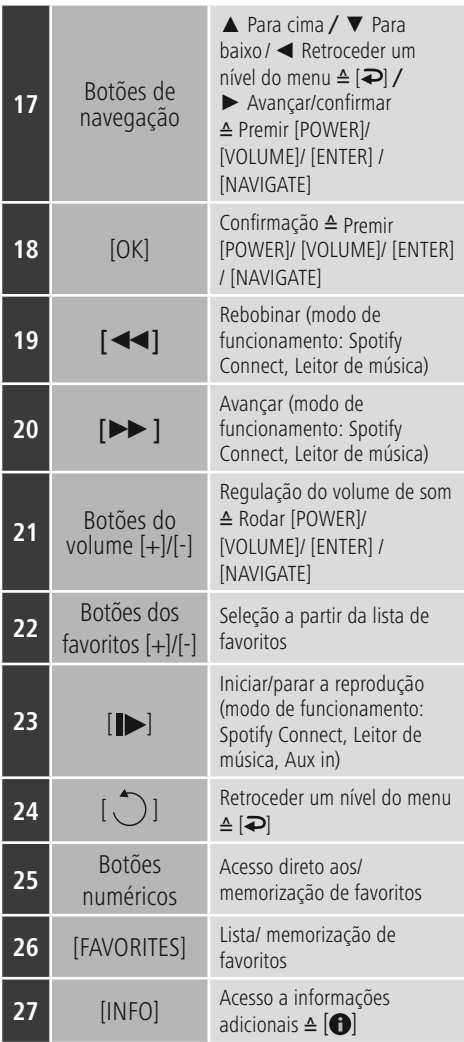

## **Índice**

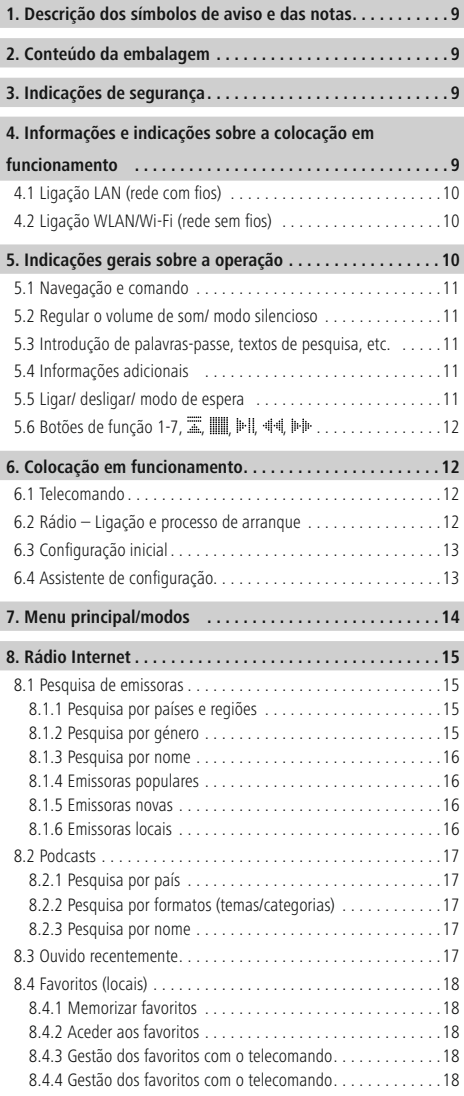

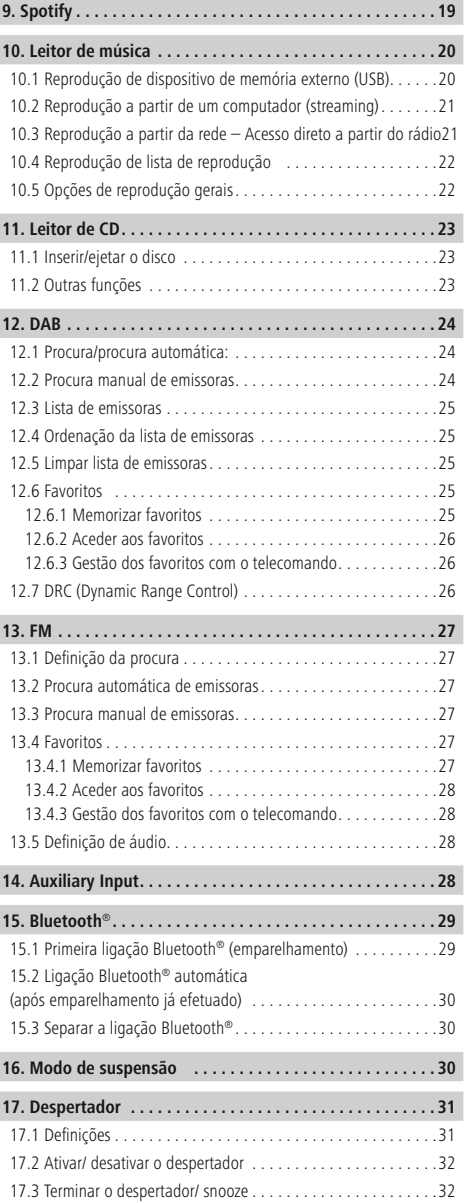

 $\overline{\hat{O}}$ 

I

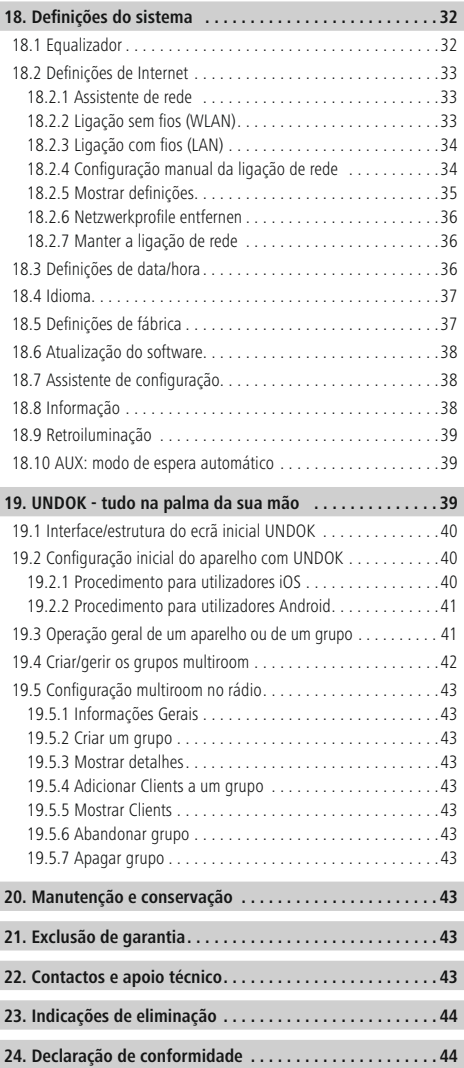

## **Visão geral dos símbolos**

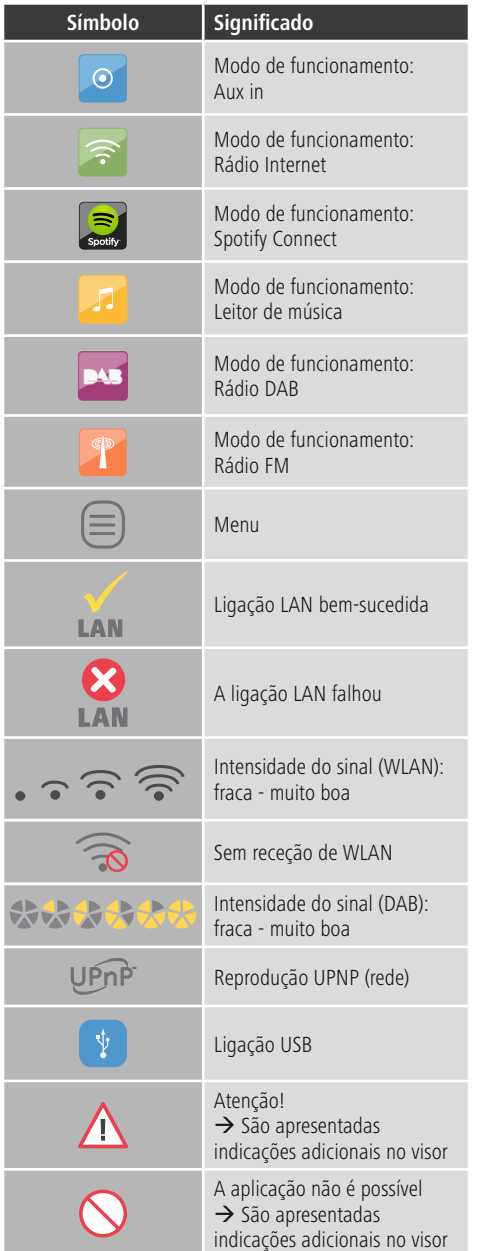

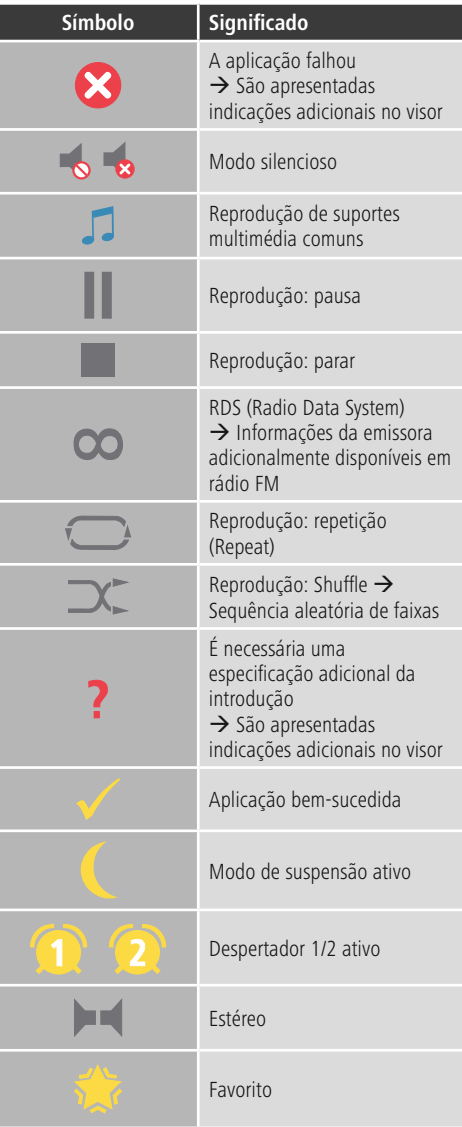

#### **Estrutura do menu**

#### **MENU PRINCIPAL**

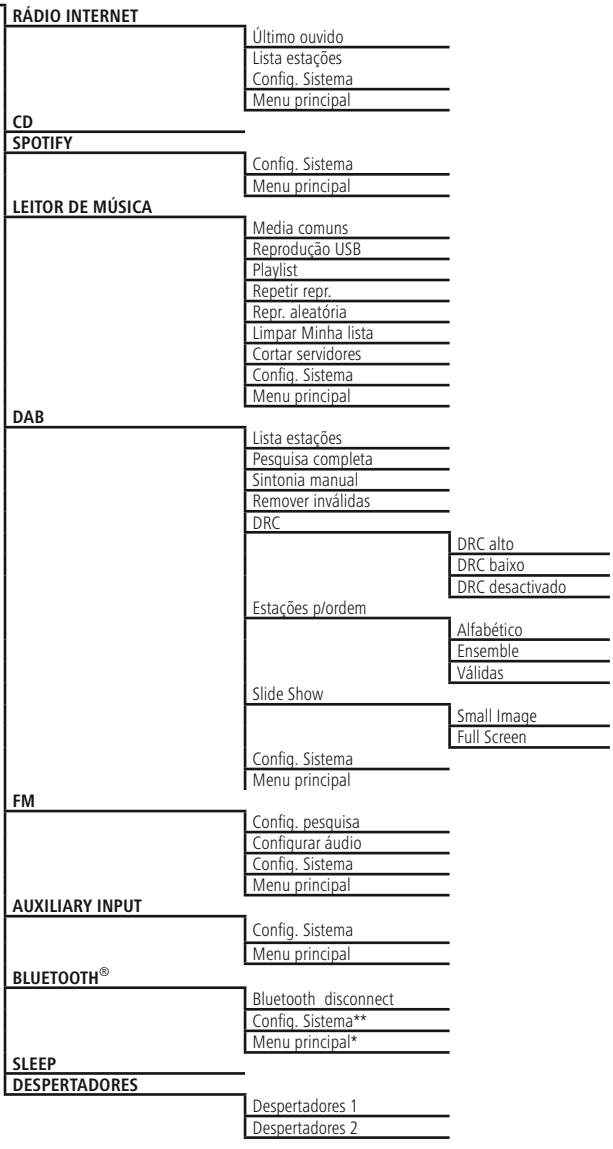

#### **CONFIG. SISTEMA**\*\*

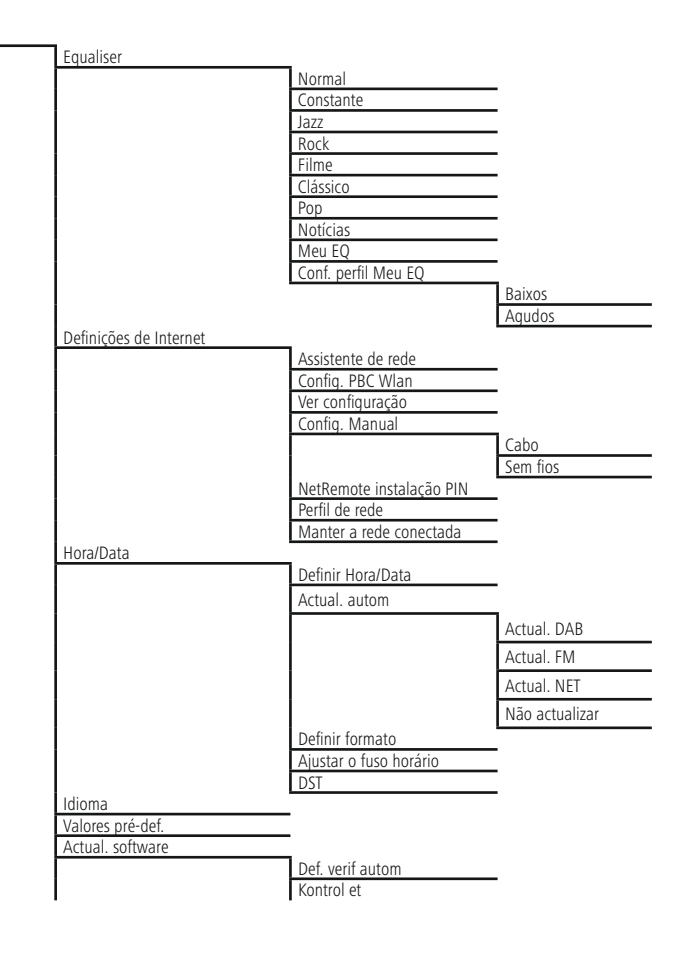

 $\overline{\hat{O}}$ 

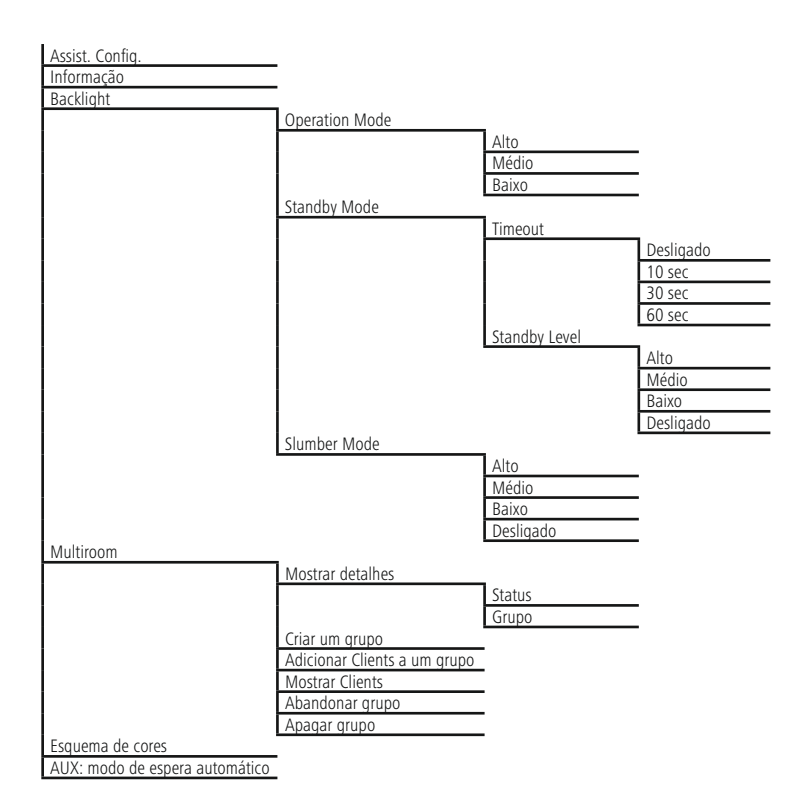

<span id="page-12-0"></span>Agradecemos que se tenha decidido por este produto Hama!

Antes de utilizar o produto, leia completamente estas indicações e informações. Guarde, depois, estas informações num local seguro para consultas futuras. Se transmitir o produto para um novo proprietário, entregue também as instruções de utilização.

## **1. Descrição dos símbolos de aviso e das notas**

#### **Perigo de choque eléctrico**

Este símbolo remete para um perigo de toque de partes não isoladas do produto eventualmente condutoras de tensão perigosa que poderão representar um perigo de choque eléctrico.

## **Aviso**

É utilizado para identificar informações de segurança ou chamar a atenção para perigos e riscos especiais.

## **Nota**

É utilizado para identificar informações adicionais ou notas importantes.

#### **2. Conteúdo da embalagem**

- Rádio digital DIR3500MCBT
- Antena telescópica com ligação coaxial
- Telecomando
- 2 pilhas AAA
- Instruções resumidas/manual de instruções
- Folheto do Spotify Connect
- Cabo de ligação para tomadas EURO

#### **3. Indicações de segurança**

- O produto está previsto apenas para utilização doméstica e não comercial.
- Proteja o produto contra sujidade, humidade e sobreaquecimento e utilize-o somente em espaços secos.
- Este produto não deve ser manuseado por crianças, tal como qualquer produto elétrico!
- Não deixe cair o produto, nem o submeta a choques fortes.
- Não utilize o produto fora dos limites de desempenho indicados nas especificações técnicas.
- Mantenha o material da embalagem fora do alcance das crianças. Existe perigo de asfixia.
- Elimine imediatamente o material da embalagem em conformidade com as normas locais aplicáveis.
- Não efetue modificações no aparelho. Caso contrário, perderia todos os direitos de garantia.

## **Perigo de choque eléctrico**

- Não abra o produto, nem o continue a utilizar em caso de danos.
- Não utilize o produto se o transformador CA, o cabo adaptador ou o cabo de alimentação estiver danificado.
- Não tente fazer qualquer manutenção ou reparação do produto. Qualquer trabalho de manutenção deve ser executado por técnicos especializados.

## **Aviso – Pilhas**

- Ao colocar as pilhas, tenha em atenção a polaridade correta (inscrições + e -). A não observação da polaridade correta poderá levar a um derramamento ou explosão das pilhas.
- Não deixe crianças substituírem as pilhas sem vigilância.
- Não utilize pilhas de diferentes tipos ou fabricantes, nem misture pilhas novas e usadas.
- Remova as pilhas do produto se este não for utilizado durante um longo período de tempo.
- Não provoque um curto-circuito nas pilhas.
- Não recarregue as pilhas.
- Não coloque as pilhas no fogo.
- Mantenha as pilhas fora do alcance das crianças.

#### **4. Informações e indicações sobre a colocação em funcionamento**

**Nota**

Para uma descrição detalhada da aplicação UNDOK e de todas as funções, consulte o nosso guia UNDOK em:

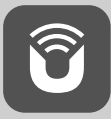

www.hama.com->00054838 ->Downloads

#### <span id="page-13-0"></span>**Nota – otimizar a receção**

- Este produto possui uma ligação de antena, que possibilita a utilização de uma antena ativa ou passiva. A ligação é realizada através de uma ficha F coaxial.
- O produto é fornecido já com uma antena telescópica passiva, que possibilita a receção através de DAB, DAB+ e FM. Para obter a melhor qualidade de receção possível, certifique-se de que a antena foi totalmente estendida e tem um alinhamento vertical.
- Se necessário, deve experimentar diferentes localizações para alcançar a melhor receção possível.

#### **Preparar a ligação de rede/ ligação à Internet**

Tem a possibilidade de integrar este rádio numa rede local e aceder, assim, ao servidor doméstico ou a outras fontes partilhadas. Para receber rádio Internet ou aceder a conteúdos multimédia não guardados localmente (streaming – por ex., Spotify Connect), é adicionalmente necessária uma ligação à Internet na rede.

#### **Nota**

Uma ligação com fios está menos sujeita a interferências do que uma ligação por WLAN. Por conseguinte, recomendamos a ligação direta por cabo entre o Access-Point (AP) e o rádio, para garantir uma receção sem interferências.

#### **4.1 Ligação LAN (rede com fios)**

- Ligue um cabo LAN RJ45 a uma tomada livre do seu router/switch/AP.
- Ligue a outra extremidade do cabo LAN à entrada LAN (RJ45) do rádio.
- Certifique-se de que o router está ligado e que existe uma ligação à Internet/rede.
- Caso tenha dúvidas relativamente à configuração do router, utilize o manual de instruções do router para o diagnóstico de falhas/resolução de problemas.
- É apresentada uma descrição precisa da configuração da ligação LAN na secção Ligação com fios.

#### **4.2 Ligação WLAN/Wi-Fi (rede sem fios)**

- Certifique-se de que o router está ligado e que existe uma ligação à Internet/rede.
- Se ainda não estiver ligada, ative a ligação WLAN do seu router.
- Caso tenha dúvidas relativamente à configuração do router, utilize o manual de instruções do router para o diagnóstico de falhas/resolução de problemas.
- É apresentada uma descrição precisa da configuração da ligação WLAN na secção Ligação sem fios.

#### **5. Indicações gerais sobre a operação**

#### **Instruções de operação**

- Neste manual de instruções, é sempre referida a operação diretamente no aparelho. As funções que apenas podem ser utilizadas através da aplicação (app) ou do telecomando são explicadas separadamente.
- Os botões do telecomando, assim como as respetivas funções correspondentes aos botões do aparelho (≙) são apresentados na secção Elementos de comando e indicadores.
- [**OK**] e o botão de navegação ► no telecomando correspondem a premir [**ENTER/NAVIGATE**].
- O botão ◄ no telecomando corresponde ao botão  $\Box$  na parte frontal do rádio.
- Os botões de navegação ▲/▼ correspondem à rotação para a esquerda e para a direita do botão [**ENTER/NAVIGATE**] na parte frontal do rádio.
- Numa seleção entre diferentes botões (por ex., SIM ou NÃO), o botão selecionado é apresentado sob um fundo claro.
- Nos menus que oferecem uma seleção entre várias opções (por ex., equalizador, atualização, etc.), a opção atualmente selecionada é identificada com \*.

#### <span id="page-14-0"></span>**5.1 Navegação e comando**

- Ao rodar o botão [**ENTER/NAVIGATE**] seleciona itens do menu individuais.
- Ao premir o botão [**ENTER/NAVIGATE**] confirma a seleção.

Este procedimento é ilustrado através dos seguintes símbolos no presente manual de instruções:

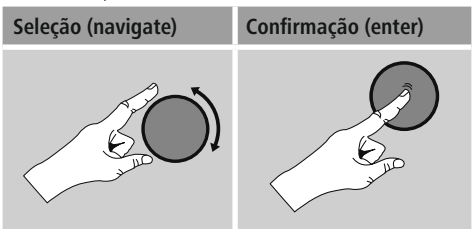

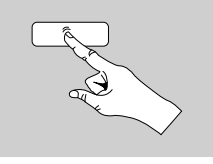

Algumas funções podem ser acedidas através de botões de atalho. A operação de premir os botões de atalho é ilustrada com este símbolo.

Após premir um botão de atalho, navegue com [**ENTER/NAVIGATE**] pelos itens de menu apresentados.

#### **5.2 Regular o volume de som/ modo silencioso**

- Ao rodar o botão [**VOLUME/POWER**] o volume de som é aumentado (direita) ou reduzido (esquerda).
- Prima  $\blacksquare$   $\times$  no telecomando para colocar o rádio no modo silencioso.
- Prima novamente  $\blacksquare$   $\times$ l, para repor o volume de som no valor definido antes da ativação do modo silencioso.

#### **5.3 Introdução de palavras-passe, textos de pesquisa, etc.**

- Com [**ENTER/NAVIGATE**] selecione os números e/ou letras correspondentes um a um e confirme a respetiva seleção, premindo [**ENTER/NAVIGATE**].
- Para corrigir uma introdução incorreta, selecione e confirme o botão –. A última introdução é eliminada.
- Para cancelar a introdução, selecione e confirme o botão ABBR.
- Quando a introdução estiver completa e pretender concluí-la, confirme no botão OK.
- Ao premir [**0**] / [INFO] acede diretamente aos botões  $-$ / $OK$ / $\triangle$ RRR

#### **5.4 Informações adicionais**

Ao premir **[O] / [INFO**] são apresentadas informações adicionais – consoante o modo de funcionamento e as diferentes emissoras, ficheiros de música, etc.

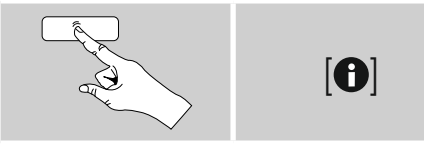

#### • **Descrição**

Indicação da emissora de rádio, do programa atual, do conteúdo, temas, etc.

#### • **Género/país do programa**

É indicado o género (estilo de música) e o país/estado/ região da emissora.

- **Fiabilidade**
- **Taxa de bits**

É apresentada a taxa de bits digital atualmente recebida da emissora recebida.

#### • **Codec**

Indicação do método de codificação para a digitalização dos dados e sinais, como, por exemplo, MP3, WMA

• **Taxa de amostragem**

Indicação da taxa de amostragem (sampling rate/sample rate/frequência de amostragem), que indica a frequência com que o sinal de áudio é amostrado num determinado período de tempo.

#### • **Cache de reprodução**

A intensidade do sinal da emissora recebida é indicada através do comprimento da barra ilustrada.

- **Data atual**
- **Intérprete**
- **Álbum**
- **Pasta**
- **Caminho**

Indicação do caminho de armazenamento do ficheiro atualmente reproduzido.

#### **5.5 Ligar/ desligar/ modo de espera**

- Prima [**VOLUME/POWER**] no aparelho ou  $[\circlearrowleft]$ ] no comando à distância para ligar o rádio.
- Prima  $\lceil \bigcirc$  no comando à distância ou [**VOLUME**/ **POWER**] no aparelho durante aprox. 3 segundos para desligar o rádio (standby).

### <span id="page-15-0"></span>**5.6 Botões de função 1-7,** 国 | | | | | | | | | | | |

Este rádio dispõe de sete botões de favoritos que possuem diferentes funções conforme o modo de reprodução atual.

## **Nota**

Se um espaço de favorito estiver ocupado, este corresponde ao número do botão de favorito no telecomando.

#### **Rádio Internet, DAB/DAB+ und FM (Radio)**

Durante a reprodução de um programa de rádio, os botões de funções só servem para guardar e aceder diretamente às estações de rádio. Assim, é possível atribuir uma estação a cada botão mantendo o respetivo botão pressionado durante algum tempo. O rádio confirma a memorização da estação diretamente no visor. Ao pressionar novamente o botão, a estação memorizada é acedida.

#### **Spotify**

Neste modo, os botões têm uma função parcialmente dupla.

- **Pressionar longamente:** Ao pressionar e manter pressionado o botão de função, a reprodução atual é gravada na posição correspondente.
- **Pressionar brevemente:** Ao pressionar brevemente o botão de função, a lista de reprodução aí memorizada é reproduzida.
- **Pressionar duas vezes:** Os botões de função 4, 5 e 6 são utilizados para navegação numa lista de reprodução. Ao pressionar duas vezes o botão de função 4, a faixa atual é pausada ou retomada. Pressionar duas vezes o botão de função 5 retrocede para a faixa anterior na lista de reprodução, ao passo que o botão 6 avança para a faixa seguinte.

### **Leitor de CD**

Ver capítulo **11. Leitor de CD**.

#### **Leitor de música**

Ao reproduzir a partir de um dispositivo de armazenamento USB ou através da rede (UPnP), os botões de função têm as seguintes funções:

- **Botão de função 3 ( )**: Interrompe a reprodução atual e apresenta a pasta a partir da qual foi realizada a última reprodução.
- **Botão de função 4 ( ):** Ao pressionar brevemente este botão, a reprodução atual é interrompida e permanece na posição atual. Ao pressionar novamente o botão, a reprodução é retomada a partir do ponto em que tinha ficado.
- **Botão de função 5 & 6:** "Estes botões destinam-se a navegar pelas faixas do CD. Pressionar brevemente os botões faz com que se mude de faixa. Pressionar longamente e manter o botão pressionado executa o retrocesso ou avanço na própria faixa em reprodução.
- **Botão de função 1 & 7:** Estas teclas não têm qualquer função neste modo

#### **6. Colocação em funcionamento**

#### **6.1 Telecomando**

- Abra a tampa do compartimento das pilhas, que se encontra na parte traseira do telecomando.
- Coloque as pilhas fornecidas com a polaridade correta. A polaridade correta é indicada no compartimento das pilhas através da marcação dos polos positivo e negativo.

#### **6.2 Rádio – Ligação e processo de arranque**

Ligue o cabo de alimentação a uma tomada elétrica corretamente instalada e facilmente acessível. A fonte de alimentação foi concebida para uma tensão elétrica de 100 a 240 V e, por conseguinte, pode ser utilizada em quase todas as redes elétricas à base de corrente alternada. Tenha em atenção que, para tal, pode ser necessário um adaptador específico do país. Poderá encontrar uma seleção adequada de produtos em www.hama.com.

## <span id="page-16-0"></span>**Nota**

- Ligue o produto a uma tomada elétrica adequada para o efeito.
- No caso de tomadas múltiplas, certifique-se de que os aparelhos ligados não excedem o consumo total de energia permitido.
- A tomada elétrica deve estar sempre facilmente acessível.
- Desligue o produto da rede elétrica quando não o utilizar durante um longo período.

Após ter ligado o produto à tomada, realiza-se a inicialização.

O rádio é iniciado.

Na configuração inicial do rádio, tem a ajuda do assistente de configuração.

#### **6.3 Configuração inicial**

Aquando da primeira colocação em funcionamento, sãolhe apresentados os possíveis idiomas do menu. Proceda conforme descrito em seguida para definir o seu idioma pretendido:

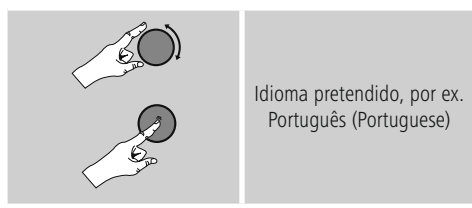

#### **6.4 Assistente de configuração**

Após a definição do idioma, é possível iniciar (SIM)/ignorar (NÃO) a configuração inicial:

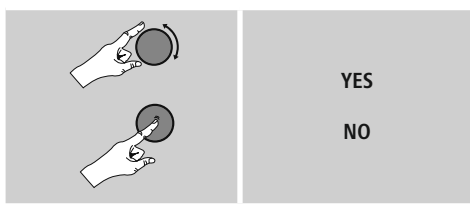

#### $\bigcirc$ **Nota – Início com ou sem assistente de configuração**

- Para uma primeira colocação em funcionamento simples e rápida (definição da data e hora, configuração da ligação à Internet, etc.), recomendamos a execução do assistente de configuração (SIM).
- No entanto, se pretender ignorar a configuração inicial com a ajuda do assistente de configuração, selecione NÃO. Todas as definições que são efetuadas com a ajuda do assistente de configuração podem também ser realizadas posteriormente através das definições do sistema. Em alternativa, é possível voltar a executar o assistente de configuração a qualquer altura.
- Selecione, em seguida, SIM ou NÃO para executar ou não automaticamente o assistente de configuração quando voltar a ligar o rádio. Encontra-se no menu principal.

#### **Data/hora**

#### **Formato de 12/24 horas**

- **Atualização automática**
	- **Atualização a partir de DAB/FM**

No caso da atualização automática através da rede de rádio FM/DAB/DAB+, a data e a hora são disponibilizadas pelos organismos de radiodifusão e processadas pelo aparelho. Através de um ajuste através desta fonte, tem a máxima segurança de que, mesmo após uma falha de energia, a data e a hora são corretamente definidas e os sinais de despertar memorizados são cumpridos.

• **Atualização pela Internet**

Se selecionar esta opção, a data e a hora são definidas automaticamente através da ligação à Internet. Selecione adicionalmente o fuso horário da sua localização, assim como – se pretendido (LIG.) – o ajuste à hora de verão/inverno.

• **Sem atualização** A data e a hora (DD-MM-AAAA) têm de ser definidas manualmente, uma vez que não ocorre qualquer ajuste automático.

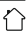

#### <span id="page-17-0"></span>**Manter a ligação de rede**

Esta definição trata-se de uma função de poupança de energia do rádio. Com a função desativada (NÃO #), o módulo de rede é desligado quando o rádio não utiliza ativamente qualquer ligação de rede (por ex., no modo de espera). Deste modo, após a desativação, não é possível aceder ao rádio através de um PC, smartphone ou tablet. Se utilizar streaming ou o comando através da app, tem de ativar esta opção (SIM #). Por predefinição, esta função está desativada.

#### **Assistente de rede – Configuração da ligação à Internet**

**Nota – Remissão para outra secção deste manual de instruções**

Devido à elevada extensão deste capítulo, siga as indicações apresentadas em 13.2.1. Assistente de rede – Configuração da ligação à Internet.

Com a conclusão do assistente de rede, é também concluído o assistente de configuração. É-lhe apresentada uma nota correspondente no visor. Confirme a conclusão, premindo [**ENTER/NAVIGATE**], para aceder ao menu principal.

## **7. Menu principal/modos**

Acede ao menu principal conforme se segue:

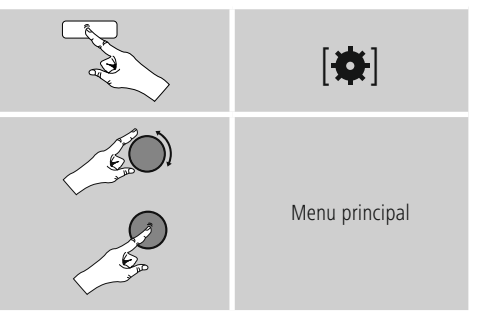

O menu principal contém os diferentes modos de funcionamento e outros itens de acesso direto, que são individualmente explicados nos capítulos seguintes:

- **7. Rádio Internet**
- **8. Spotify**
- **9. Leitor de música**
- **10. [DAB](#page-26-1)**
- **11. [FM](#page-30-1)**
- **12. [Auxiliary](#page-31-1) Input**
- **13. [Bluetooth](#page-31-1)**®
- **14. Modo de [suspensão](#page-32-1)**
- **15. [Despertador](#page-33-1)**
- **16. [Definições](#page-35-1) do sistema**

Os diferentes modos de funcionamento também podem ser selecionados ao premir repetidamente o botão  $[M]/[MODE]$ .

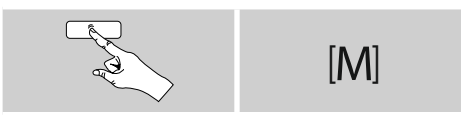

#### <span id="page-18-0"></span>**8. Rádio Internet**

#### **Nota**

\* É possível uma alteração do fornecedor para garantir o alcance funcional e a eficiência do produto.

Ative – através do menu principal ou premindo repetidamente o botão [ ] / [**MODE**] – o modo de funcionamento Rádio Internet (Internet Radio) no rádio:

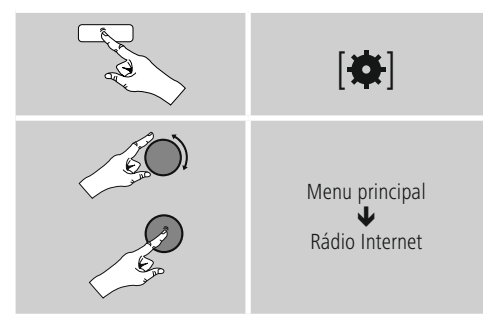

Em alternativa, prima [**IR**] no telecomando para comutar diretamente para este modo de funcionamento.

#### **8.1 Pesquisa de emissoras**

O rádio oferece diversas possibilidades para pesquisar emissoras pretendidas.

- Navegue pelas diferentes funções de pesquisa e respetivas opções com o botão [**ENTER/NAVIGATE**].
- Quando tiver encontrado a emissora pretendida, confirme a mesma, premindo [**ENTER/NAVIGATE**]. O rádio reproduz a emissora.

#### **8.1.1 Pesquisa por países e regiões**

Para pesquisar emissoras de continentes, países e regiões específicos, proceda conforme se segue:

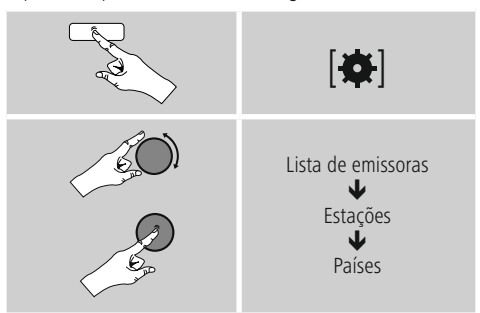

Após a definição do país/região, selecione uma emissora entre todas as emissoras ou ordene-as por género.

#### **8.1.2 Pesquisa por género**

Para pesquisar emissoras de um estilo musical específico ou de acordo com áreas temáticas, proceda conforme se segue:

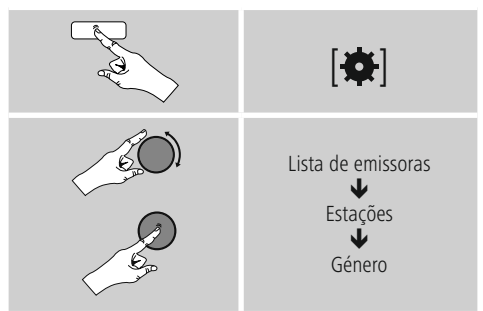

Após a definição de um género, selecione uma emissora – entre todas as emissoras ou entre emissoras préselecionadas – ou ordene-as por países.

### <span id="page-19-0"></span>**8.1.3 Pesquisa por nome**

Se souber o nome da emissora pretendida, pode pesquisar diretamente pela mesma:

# $|$   $\bullet$   $|$ Lista de emissoras Estações J Procurar estações

Na janela de introdução, introduza o nome completo ou uma parte do nome da emissora e confirme no botão OK para iniciar a pesquisa. É-lhe apresentada uma lista de todas as emissoras cujo nome contém o texto pesquisado.

## **8.1.4 Emissoras populares**

Pode consultar uma lista das emissoras mais populares conforme se segue:

# **181** Lista de emissoras **↓**<br>Estacões ₩ Emissoras populares

## **8.1.5 Emissoras novas**

As emissoras que foram recentemente adicionadas à base de dados podem ser consultadas conforme se segue:

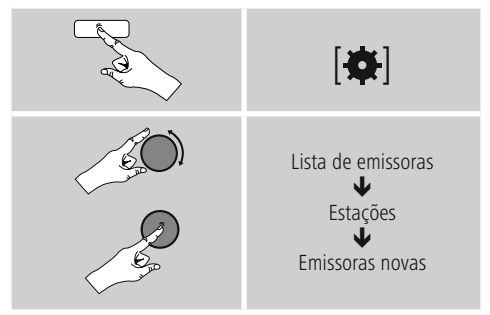

## **8.1.6 Emissoras locais**

Para pesquisar diretamente emissoras do seu país (localização atual do rádio), proceda conforme se segue:

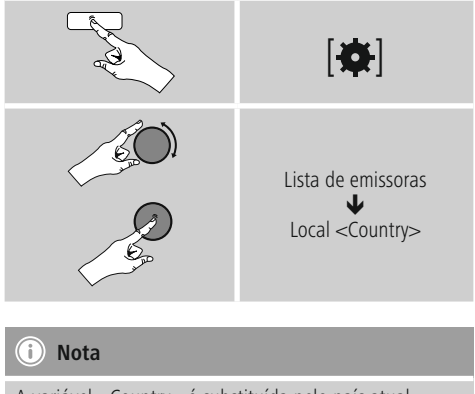

A variável <Country> é substituída pelo país atual.

Dentro desta limitação local, pode também filtrar por género ou selecionar uma emissora – entre todas as emissoras ou entre emissoras pré-selecionadas.

## <span id="page-20-0"></span>**8.2 Podcasts**

Os podcasts são publicações acessíveis relativas a diversos temas, entre as quais talk shows, notícias e muito mais. Os podcasts podem ser acedidos através da Internet. Por regra, existem cerca de 10.000 publicações disponíveis. Do mesmo modo que com as emissoras, o rádio oferece a possibilidade de filtrar entre a grande variedade de podcasts ou de pesquisar por um resultado adequado em toda a base de dados.

## **8.2.1 Pesquisa por país**

Para pesquisar podcasts de continentes, países e regiões específicos, proceda conforme se segue:

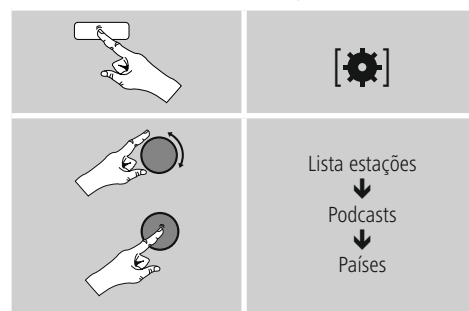

Após a definição do país/região, selecione um podcast entre todas as emissoras ou ordene-os por género.

## **8.2.2 Pesquisa por formatos (temas/categorias)**

Para pesquisar podcasts de um estilo musical específico ou de acordo com áreas temáticas, proceda conforme se segue:

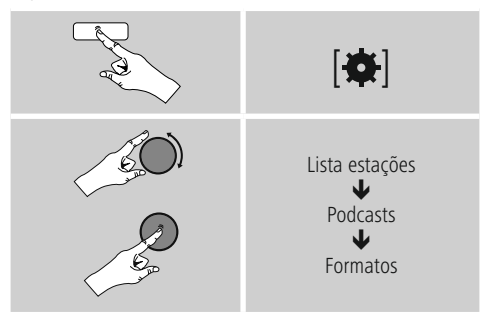

## **8.2.3 Pesquisa por nome**

Se souber o nome do podcast pretendido, pode pesquisar diretamente pelo mesmo:

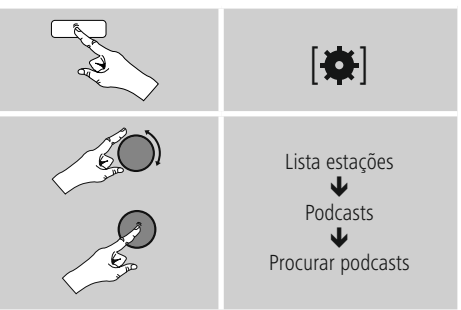

Na janela de introdução, introduza o nome completo ou uma parte do nome do podcast e confirme no botão OK para iniciar a pesquisa. É-lhe apresentada uma lista de todos os podcasts cujo nome contém o texto pesquisado.

## **8.3 Ouvido recentemente**

O rádio memoriza as últimas emissoras e podcasts acedidos numa lista separada. Para aceder a esta lista, proceda conforme se segue:

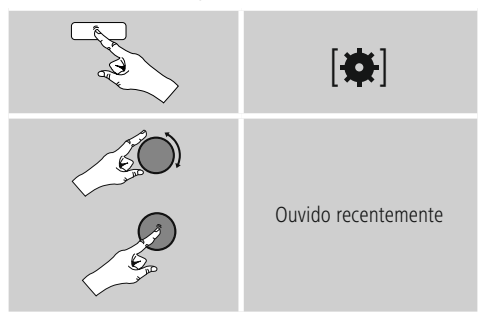

## <span id="page-21-0"></span>**8.4 Favoritos (locais)**

Pode memorizar as suas emissoras preferidas em 30 posições de memória de favoritos, para poder aceder direta e rapidamente às mesmas.

## **8.4.1 Memorizar favoritos**

- Defina a emissora que pretende guardar numa posição de memória de favoritos.
- Quando a emissora for reproduzida, prima sem soltar [H] / [MEMORY] na parte frontal do rádio.

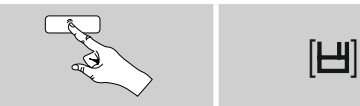

Após cerca de dois segundos, é aberta uma janela que apresenta uma visão geral das posições de memória dos favoritos.

- Ao rodar [**ENTER/NAVIGATE**] alterna entre as posições de memória (1 a 30).
- Prima [**ENTER/NAVIGATE**] para memorizar a emissora na posição de memória de favoritos pretendida.

## **8.4.2 Aceder aos favoritos**

Prima [H] / [MEMORY], para abrir a janela com a visão geral das posições de memória dos favoritos.

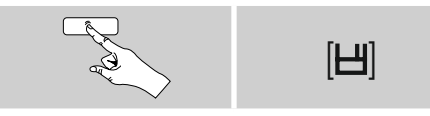

Com [**ENTER/NAVIGATE**] selecione um dos favoritos.

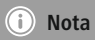

Os favoritos não podem ser eliminados. Se todas as 30 posições de memória de favoritos estiverem ocupadas e pretender memorizar uma nova emissora como favorito, selecione uma posição de memória já ocupada. Esta é substituída pela nova emissora.

## **8.4.3 Gestão dos favoritos com o telecomando Favoritos 1-10**

O telecomando fornecido possui botões numéricos de 1 a 0 (0 ≙ 10). Cada um destes botões numéricos pode ser associado a um favorito (por tipo de receção).

- Para memorizar uma emissora, mantenha premido o botão numérico correspondente no telecomando (aprox. três segundos).
- O rádio confirma a memorização com a indicação memorizado no visor.
- Para aceder depois aos favoritos, prima brevemente o botão numérico correspondente no telecomando.

## **Favoritos 1-30 (alternativa aos botões numéricos))**

- Para memorizar uma emissora nas posições de memória de favoritos 1 a 30, mantenha premido o botão [**FAVORITES**] (aprox. três segundos). Após dois segundos, é aberta uma janela que apresenta uma visão geral das posições de memória dos favoritos.
- Com os botões dos favoritos [+] / [-] (rodando [**ENTER/ NAVIGATE**]) alterna entre as posições de memória (1 a 30).
- Prima [**OK**] ([**ENTER/NAVIGATE**]), para memorizar a emissora na posição de memória de favoritos pretendida.
- Para aceder depois aos favoritos, prima brevemente [**FAVORITES**], selecione o favorito pretendido com os botões dos favoritos [+] / [-] (rodando [**ENTER/ NAVIGATE**]) e confirme a seleção, premindo [**OK**] ([**ENTER/NAVIGATE**]).

## **8.4.4 Gestão dos favoritos com o telecomando**

Os botões de função são explicados detalhadamente no capítulo 5.6 Botões de função 1-7,  $\Xi$ ,  $\Xi$ ,  $\Xi$ ,  $\Xi$ , 44,  $\psi$ .

## <span id="page-22-0"></span>**9. Spotify**

Com o Spotify Connect, tem acesso a milhões de músicas e pode trazer as mesmas para o seu rádio, ouvi-las no seu smartphone quando estiver em movimento ou utilizá-las no seu PC ou smartphone.

## **Pré-requisitos:**

- Tem de ter a app Spotify instalada no seu dispositivo Android/iOS.
- Pode descarregar a mesma na Play Store ou na Apple App Store. Após a instalação, inicie a app e inicie sessão com os seus dados de acesso ou registe-se.
- Necessita de uma Spotify Premium Account (informações em www.spotify.com).
- O rádio e o dispositivo Android/iOS com a app Spotify têm de se encontrar na mesma rede.

#### **Utilização:**

- Inicie, como habitualmente, a reprodução de uma lista de reprodução/uma faixa na app Spotify.
- São apresentadas as informações de reprodução habituais, como capa do álbum, nome da faixa, etc.
- Na margem inferior do ecrã, é apresentado o logótipo Spotify Connect **@** assim como Dispositivos disponíveis.

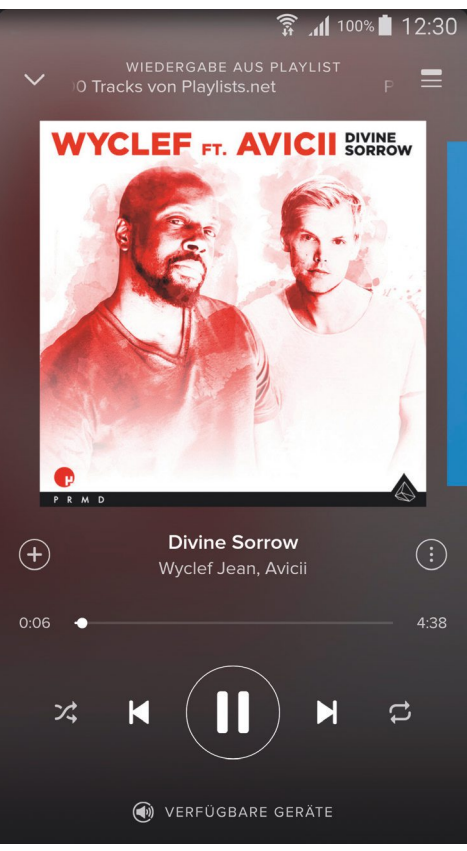

Ecrã de reprodução

- <span id="page-23-0"></span>• Selecione © Dispositivos disponíveis para aceder a uma visão geral de todos os dispositivos disponíveis na rede.
- Selecione o rádio. A reprodução de áudio ocorre agora através do rádio.

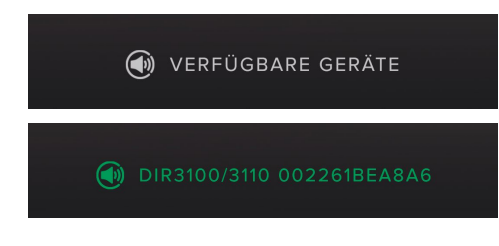

Após uma ligação bem-sucedida, o logótipo Spotify Connect  $\bullet$  e a designação do aparelho são apresentados a verde.

#### **Após a primeira ligação bem-sucedida:**

Ative – através do menu principal ou premindo repetidamente o botão [M] / [MODE] – o modo de funcionamento Spotify (Spotify Connect) no rádio:

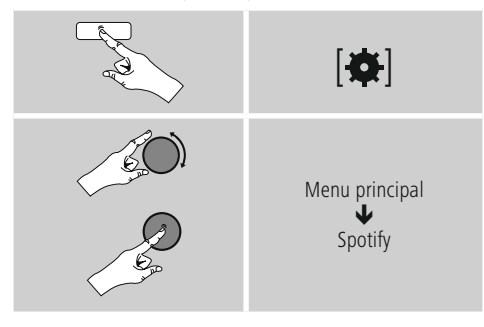

- Prima [**enter/navigate**] (ou [ $\blacktriangleright$ ] no telecomando) para iniciar a reprodução.
- Em alternativa, pode também controlar o rádio com o telecomando, com a app Smart Radio ou com a app Spotify, para, por exemplo, alternar entre as faixas ou alterar o volume de som.

#### **10. Leitor de música**

Este modo de funcionamento possibilita a reprodução de ficheiros MP3, WMA ou FLAC, que estejam guardados num PC, num suporte de dados ou numa rede local.

Ative – através do menu principal ou premindo repetidamente o botão [ ] / [**MODE**] – o modo de funcionamento Leitor de música no rádio:

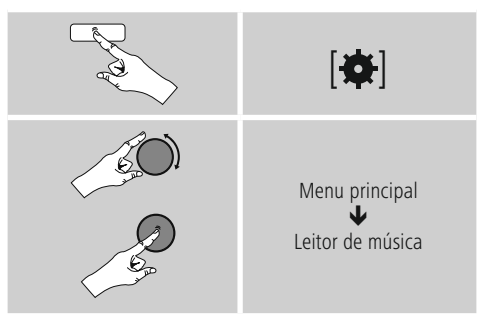

Em alternativa, prima [**MEDIA**] no telecomando para comutar diretamente para este modo de funcionamento.

#### **10.1 Reprodução de dispositivo de memória externo (USB)**

- Insira o suporte de dados (pen USB) na entrada USB do rádio.
- O suporte de dados deve estar formatado no formato FAT16/FAT32.
- O suporte de dados é automaticamente detetado pelo rádio.
- Confirme a mensagem que pergunta se pretende abrir o suporte de dados ligado, com SIM.
- Os ficheiros/pastas guardados no suporte de dados são apresentados. Com [**ENTER/NAVIGATE**] selecione o ficheiro pretendido para iniciar a reprodução.

<span id="page-24-0"></span>Em alternativa, por exemplo, no caso de um suporte de dados já inserido, selecione o ficheiro pretendido para reprodução da seguinte forma:

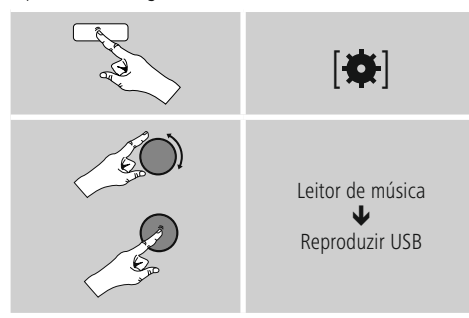

#### **10.2 Reprodução a partir de um computador (streaming)**

Pode gerir o rádio através do seu computador e transmitir música do computador para o rádio.

Em seguida, tal é descrito para computadores com o sistema operativo Windows 8. Caso utilize outro sistema operativo ou tenha outras questões, contacte o nosso suporte.

#### **Pré-requisitos:**

- O rádio e o computador têm de se encontrar na mesma rede.
- O rádio tem de ter a aprovação do computador como dispositivo de reprodução.

#### Para tal, proceda conforme se segue:

#### **Painel de controlo Rede e Internet Mostrar computador e dispositivos de rede**

O rádio deve ser apresentado nesta lista.

- Clique com o botão direito do rato no ícone ou na designação do rádio e selecione Permitir transmissão em fluxo para este dispositivo.
- Clique novamente com o botão direito do rato no ícone ou na designação do rádio e selecione Ver página Web do dispositivo, para alterar a designação do aparelho (nome amigável).
- É aberta uma nova janela do browser. Aqui, pode efetuar a alteração conforme desejar.

#### **Utilização:**

- O rádio pode agora aceder aos diretórios partilhados do PC e pode enviar ficheiros de áudio para o aparelho para reprodução (streaming).
- Por predefinição, é partilhado o diretório de música da própria biblioteca.
- Efetue a gestão e crie partilhas adicionais através do explorador ou do Windows Media Player.
- Clique com o botão direito do rato no ficheiro de música pretendido e selecione Reproduzir Em e a designação do rádio.
- O rádio inicia a reprodução do ficheiro de música.

#### **10.3 Reprodução a partir da rede – Acesso direto a partir do rádio**

Para aceder a partilhas de rede existentes a partir do rádio, proceda conforme se segue:

Ative – através do menu principal ou premindo repetidamente o botão [M] / [MODE] – o modo de funcionamento Leitor de música no rádio:

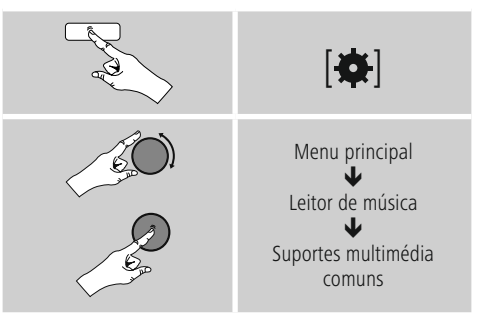

• Selecione o aparelho correspondente (servidor doméstico, PC...) e abra as partilhas nele existentes, premindo [**ENTER/NAVIGATE**].

Tem a possibilidade de pesquisar ficheiros, abrir uma lista de reprodução ou pesquisar em todas as partilhas de música. Caso pretenda pesquisar em todas as partilhas de música, tem ainda outras funções de pesquisa e de ordenação à sua disposição (álbum, intérprete, género, pasta, etc.), para aceder mais rapidamente ao ficheiro pretendido.

#### **Nota**

Muitas funções de pesquisa e filtragem apenas podem ser utilizadas quando tiverem sido mantidas a etiqueta ID3 e outras informações do ficheiro no dispositivo de origem ou no ficheiro de áudio.

#### <span id="page-25-0"></span>**Remover servidor:**

Para repor os servidores até então contactados, prima [**ENTER/NAVIGATE**] .

Os suportes multimédia comuns serão eliminados quando confirmar a mensagem com SIM.

#### **10.4 Reprodução de lista de reprodução**

Pode criar uma lista de reprodução localmente no rádio, na qual memoriza ficheiros de partilhas de rede ou do suporte de dados ligado.

- Selecione o ficheiro que deve ser adicionado à lista de reprodução (em Suportes multimédia comuns/Reproduzir  $I(\overline{SR})$ .
- Prima sem soltar [**ENTER/NAVIGATE**] durante cerca de 3 segundos, até que o visor apresente Adicionado à lista de reprodução.

## **Nota**

Também pode utilizar listas de reprodução que foram criadas num PC Windows (WPL = Windows Play List). Para tal, é adequado, por exemplo, o Windows Media Player.

• Pode aceder diretamente à lista de reprodução da sequinte forma:

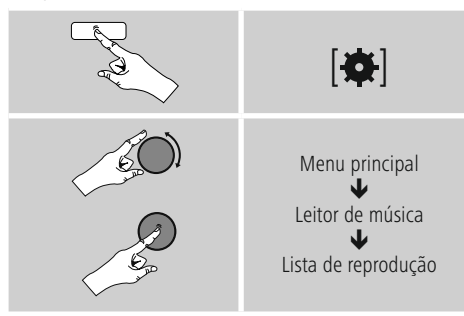

- Para remover ficheiros individuais da lista de reprodução, selecione o ficheiro pretendido e mantenha premido o botão [**ENTER/NAVIGATE**] durante cerca de 3 segundos.
- Confirme a mensagem Eliminar da minha lista de reprodução com SIM, para remover o ficheiro da lista de reprodução.

• Para eliminar a lista de reprodução completa, proceda conforme se segue:

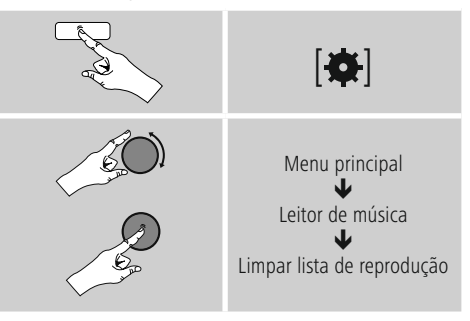

## **10.5 Opções de reprodução gerais**

Estas opções de reprodução – válidas para todas as possibilidades de reprodução no modo de leitor de música – podem ser acedidas sob:

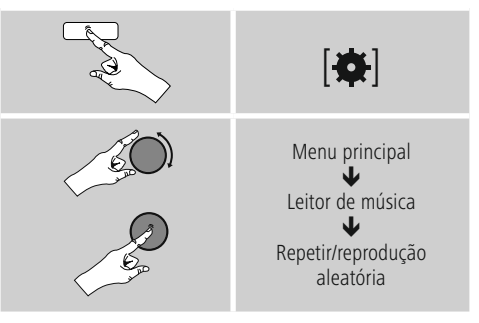

#### **Repetição: Ativada/Repetição: Desativada**

Para alterar a função (Ativada/Desativada), prima repetidamente [**ENTER/NAVIGATE**].

No caso de Repetição: Ativada, apenas é repetida a faixa atual.

#### **Modo aleatório: Ativado/Modo aleatório: Desativado**

Para alterar a função (Ativado/Desativado), prima repetidamente [**ENTER/NAVIGATE**].

No caso de Modo aleatório: Ativado, todas as faixas são reproduzidas por ordem aleatória.

## <span id="page-26-1"></span><span id="page-26-0"></span>**11. Leitor de CD**

O rádio possui um leitor de CD com o qual podem ser reproduzidos CD de áudio convencionais, CD-R, CD-RW e  $CD$  com MP3.

#### **11.1 Inserir/ejetar o disco**

## **Nota**

- Tenha atenção para que o disco (CD, CD-R, CD-RW, MP3-CD, etc.) não esteja com pó, sujidade, dedadas e riscos. Caso contrário, podem ocorrer interferências durante a reprodução ou a reprodução poderá não iniciar.
- Nunca empregue força ao inserir ou ejetar um disco. O disco ou a unidade de leitura poderá sofrer danos.

## **Nota**

Tenha em consideração que com um volume demasiado elevado, a reprodução do CD pode bloquear ou saltar.

## **Aviso**

- Os CDs de 8 cm (nos anos 90 frequentemente disponíveis como CD-Single) ou outros formatos especiais que diferem no diâmetro e na forma de um CD padrão não podem ser reproduzidos. Não tente introduzir discos desse tipo!
- No caso de incumprimento desta advertência, a unidade de leitura pode ser danificada e/ou inutilizável.
- Ative, através do menu principal ou premindo repetidamente o botão [M]/[MODE], o modo de funcionamento CD no rádio.
- Pressione [PRESET 2] (11) para abrir a gaveta do CD.
- Se necessário, retire o disco da gaveta do CD.
- Coloque um disco na gaveta do CD vazia, cuidadosamente.
- Pressione [PRESET 2] (11) para fechar a gaveta do CD.

#### **11.2 Outras funções**

- Prima II para iniciar a reprodução ou este botão durante a reprodução para fazer uma pausa.
- Prima para parar o título de um disco reproduzido. Este botão não existe no comando à distância.
- Prima i para avançar para a faixa seguinte. Se manter o botão premido, o avanço rápido é ativado.
- Prima  $\text{I}$  para recuar para a faixa anterior. Se manter o botão premido, o recuo rápido é ativado.

Os respetivos botões de função do comando à distancia estão descritos no início deste manual de instruções, no capítulo Elementos de comando e indicadores

## <span id="page-27-0"></span>**12. DAB**

O rádio recebe todas as frequências de rádio digital correntes na gama de 174 MHz a 240 MHz (banda III, canais 5A a 13F).

• Ative – através do menu principal ou premindo repetidamente [M] / [MODE] – o modo de funcionamento DAB (Rádio DAB) no rádio:

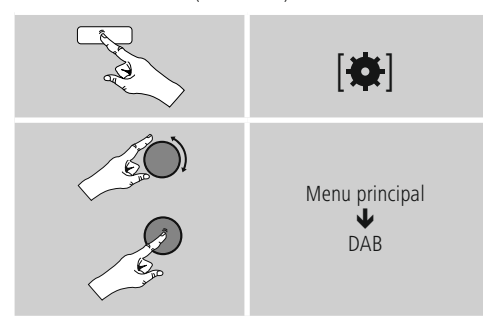

Em alternativa, prima [**DAB**] no telecomando para comutar diretamente para este modo de funcionamento.

## **12.1 Procura/procura automática:**

A procura automática de emissoras DAB pesquisa as emissoras disponíveis na banda III DAB. Após a procura, são memorizadas por ordem alfabética todas as emissoras que são recebidas sem interferências.

A procura automática de emissoras DAB é

automaticamente iniciada aquando do primeiro arranque no modo DAB, sendo sinalizada no visor através da indicação A pesquisar… e uma barra de progresso.

Se pretender iniciar novamente a procura, proceda conforme se segue:

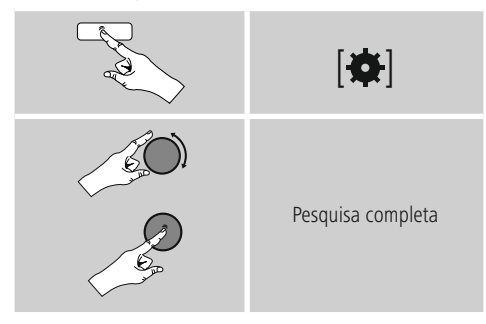

## **12.2 Procura manual de emissoras**

Com a procura manual, tem a possibilidade de procurar frequências e canais individuais. Utilize esta função para selecionar diretamente uma emissora se conhecer a frequência da mesma e a procura de emissoras não a tiver encontrado.

Proceda conforme descrito em seguida e selecione a partir de uma gama de frequências de 5A a 13F:

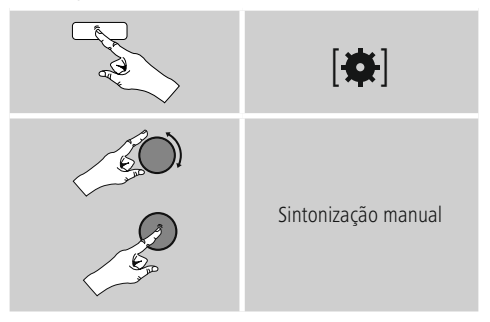

A barra Estabilidade indica a potência de receção relativa. A marcação dentro da barra indica o valor que é necessário para uma receção sem interferências. Se este não for alcançado (barra vazia), a potência de receção neste canal não é suficiente.

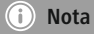

• DAB/DAB+ permite a transmissão de várias emissoras num bloco de frequências. No caso da ordenação de acordo com o grupo, as emissoras são apresentadas tal como se encontram distribuídas nos blocos de frequências.

### <span id="page-28-0"></span>**12.3 Lista de emissoras**

Pode aceder a qualquer altura à lista de emissoras no modo DAB. Para tal, existem duas possibilidades.

**a)** Se já estiver a ser reproduzida uma emissora, rode simplesmente [**ENTER/NAVIGATE**]. O rádio apresenta agora a lista de emissoras no visor.

#### **b)**

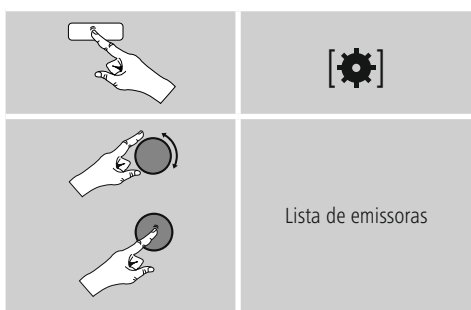

## **12.4 Ordenação da lista de emissoras**

Por predefinição, o rádio apresenta as emissoras por ordem alfabética. Também pode realizar a ordenação de acordo com a intensidade do sinal ou o grupo. Para alterar a sequência de ordenação, proceda conforme se segue:

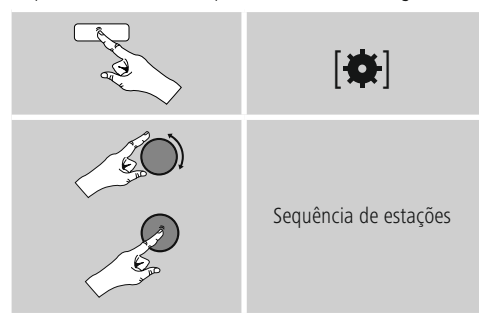

## **12.5 Limpar lista de emissoras**

Para remover da sua lista de emissoras as emissoras que, atualmente, não se encontram na área de receção, proceda conforme se segue:

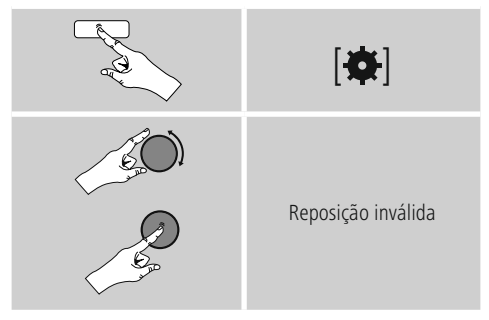

Todas as emissoras que atualmente não podem ser recebidas são removidas da lista de emissoras se confirmar a mensagem com SIM.

## **12.6 Favoritos**

Pode memorizar as suas emissoras preferidas em 30 posições de memória de favoritos, para poder aceder direta e rapidamente às mesmas.

#### **12.6.1 Memorizar favoritos**

- Defina a emissora que pretende guardar numa posição de memória de favoritos.
- Quando a emissora for reproduzida, prima sem soltar [H] / [MEMORY] na parte frontal do rádio.

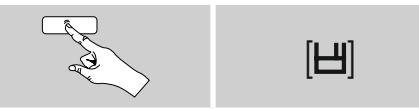

Após cerca de dois segundos, é aberta uma janela que apresenta uma visão geral das posições de memória dos favoritos.

- Ao rodar [**ENTER/NAVIGATE**] alterna entre as posições de memória (1 a 30).
- Prima [**ENTER/NAVIGATE**], para memorizar a emissora na posição de memória de favoritos pretendida.

## <span id="page-29-0"></span>**12.6.2 Aceder aos favoritos**

Prima [H] / [MEMORY] para abrir a janela com a visão geral das posições de memória dos favoritos.

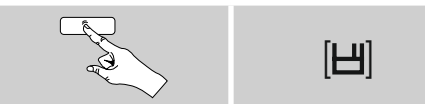

Com [**ENTER/NAVIGATE**] selecione um dos favoritos.

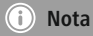

Os favoritos não podem ser eliminados.

Se todas as 30 posições de memória de favoritos estiverem ocupadas e pretender memorizar uma nova emissora como favorito, selecione uma posição de memória já ocupada. Esta é substituída pela nova emissora.

## **12.6.3 Gestão dos favoritos com o telecomando**

#### **Favoritos 1-10**

O telecomando fornecido possui botões numéricos de 1 a 0 (0 ≙ 10). Cada um destes botões numéricos pode ser associado a um favorito (por tipo de receção).

- Para memorizar uma emissora, mantenha premido o botão numérico correspondente no telecomando (aprox. três segundos).
- O rádio confirma a memorização com a indicação memorizado no visor.
- Para aceder depois aos favoritos, prima brevemente o botão numérico correspondente no telecomando.

#### **Favoritos 1-30 (alternativa aos botões numéricos)**

- Para memorizar uma emissora nas posições de memória de favoritos 1 a 30, mantenha premido o botão [**FAVORITES**] (aprox. três segundos). Após dois segundos, é aberta uma janela que apresenta uma visão geral das posições de memória dos favoritos.
- Com os botões dos favoritos [+] / [-] (rodando [**ENTER/ NAVIGATE**]) alterna entre as posições de memória (1 a 30).
- Prima [**OK**] ([**ENTER/NAVIGATE**]), para memorizar a emissora na posição de memória de favoritos pretendida.
- Para aceder depois aos favoritos, prima brevemente [**FAVORITES**], selecione o favorito pretendido com os botões dos favoritos [+] / [-] (rodando [**ENTER/ NAVIGATE**]) e confirme a seleção, premindo [**OK**] ([**enter/navigate**]).

## **12.7 DRC (Dynamic Range Control)**

Algumas emissoras de rádio na rede DAB suportam um controlo do volume de som, que intervém ativamente durante a reprodução. Se o volume de som aumentar repentinamente, o DRC reduz o mesmo de forma autónoma. No caso de um volume de som subitamente mais baixo, o DRC aumenta o mesmo automaticamente. O mesmo acontece quando a reprodução fica subitamente mais baixa. O rádio irá voltar a aumentar o volume.

**DRC alto:** harmonização completa dos diferentes volumes. Uma compressão forte pode reduzir a dinâmica de uma composição musical.

**DRC profundo:** harmonização parcial dos diferentes volumes. Subtil, sem demasiadas perdas de dinâmica. **DRC desativado:** sem harmonização.

Proceda conforme se segue para efetuar a definição:

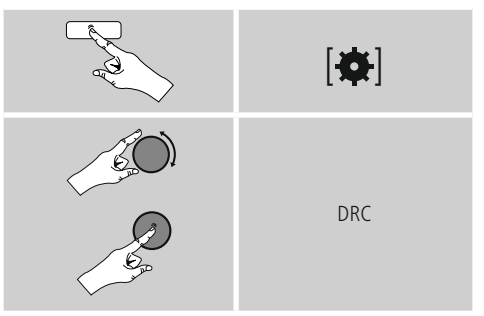

## <span id="page-30-1"></span><span id="page-30-0"></span>**13. FM**

Ative – através do menu principal ou premindo repetidamente [M] / [MODE] – o modo de funcionamento FM (Rádio FM) no rádio:

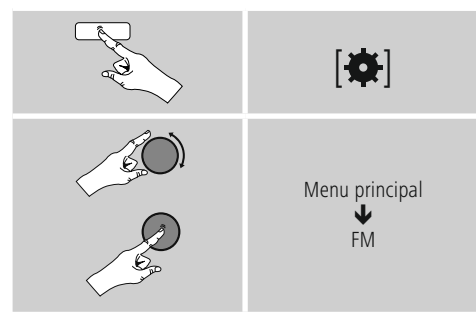

Em alternativa, prima [**FM**] no telecomando para comutar diretamente para este modo de funcionamento.

As emissoras que transmitem informações adicionais sobre a emissora e o programa são identificadas no visor com um símbolo RDS (Radio Data System).

Ao premir [**0**] / [INFO] são apresentadas estas informações adicionais.

## **13.1 Definição da procura**

Com a definição da procura, pode estabelecer se as emissoras com uma intensidade de sinal fraca devem ser ignoradas na procura automática. Proceda conforme se segue:

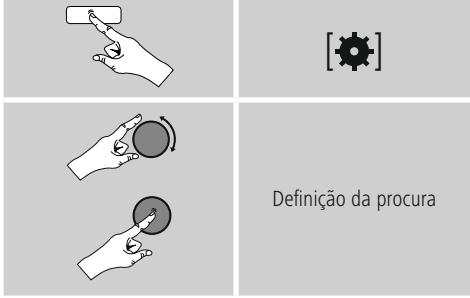

• Confirme a mensagem seguinte com SIM, para parar apenas em emissoras com um sinal forte na procura automática. Caso contrário, a procura de emissoras para em cada emissora da qual é recebido um sinal.

#### **13.2 Procura automática de emissoras**

- Prima [**ENTER/NAVIGATE**] até a procura automática de emissoras ser iniciada.
- Quando for encontrada uma emissora, o rádio para a procura e inicia a reprodução.
- Ao premir novamente [**ENTER/NAVIGATE**] o processo de procura é continuado até ser encontrada a emissora seguinte.

#### **13.3 Procura manual de emissoras**

No caso de definições manuais de emissoras, tem a possibilidade de definir você mesmo a frequência pretendida e receber também emissoras cujo sinal de transmissão era fraco durante a procura automática de emissoras e que, portanto, não foram tidas em consideração.

• Rode [**ENTER/NAVIGATE**] (para a esquerda: - 0,05 MHz/para a direita: + 0,05 MHz) até ser apresentada a frequência pretendida. Aguarde um instante e a reprodução do sinal recebido é iniciada.

## **13.4 Favoritos**

Pode memorizar as suas emissoras preferidas em 30 posições de memória de favoritos, para poder aceder direta e rapidamente às mesmas.

#### **13.4.1 Memorizar favoritos**

- Defina a emissora que pretende guardar numa posição de memória de favoritos.
- Quando a emissora for reproduzida, prima sem soltar [H] / [MEMORY] na parte frontal do rádio.

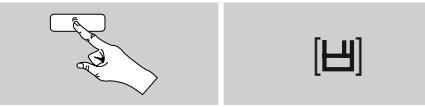

Após cerca de dois segundos, é aberta uma janela que apresenta uma visão geral das posições de memória dos favoritos.

- Ao rodar [**ENTER/NAVIGATE**] alterna entre as posições de memória (1 a 30).
- Prima [**ENTER/NAVIGATE**], para memorizar a emissora na posição de memória de favoritos pretendida.

### <span id="page-31-0"></span>**13.4.2 Aceder aos favoritos**

Prima [H] / [MEMORY], para abrir a janela com a visão geral das posições de memória dos favoritos.

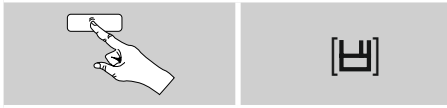

Com [**ENTER/NAVIGATE**] selecione um dos favoritos.

#### T) **Nota**

Os favoritos não podem ser eliminados.

Se todas as 30 posições de memória de favoritos estiverem ocupadas e pretender memorizar uma nova emissora como favorito, selecione uma posição de memória já ocupada. Esta é substituída pela nova emissora.

#### **13.4.3 Gestão dos favoritos com o telecomando Favoritos 1-10**

O telecomando fornecido possui botões numéricos de 1 a 0 (0 ≙ 10). Cada um destes botões numéricos pode ser associado a um favorito (por tipo de receção).

- Para memorizar uma emissora, mantenha premido o botão numérico correspondente no telecomando (aprox. três segundos).
- O rádio confirma a memorização com a indicação memorizado no visor.
- Para aceder depois aos favoritos, prima brevemente o botão numérico correspondente no telecomando.

#### **Favoritos 1-30 (alternativa aos botões numéricos)**

- Para memorizar uma emissora nas posições de memória de favoritos 1 a 30, mantenha premido o botão [**FAVORITES**] (aprox. três segundos). Após dois segundos, é aberta uma janela que apresenta uma visão geral das posições de memória dos favoritos.
- Com os botões dos favoritos [+] / [-] (rodando [**ENTER/ NAVIGATE**]) alterna entre as posições de memória (1 a 30).
- Prima [**OK**] ([**ENTER/NAVIGATE**]), para memorizar a emissora na posição de memória de favoritos pretendida.
- Para aceder depois aos favoritos, prima brevemente [**FAVORITES**], selecione o favorito pretendido com os botões dos favoritos [+] / [-] (rodando [**ENTER/ NAVIGATE**]) e confirme a seleção, premindo [**OK**] ([**ENTER/NAVIGATE**]).

#### **13.5 Definição de áudio**

Em algumas emissoras, é alcançada uma ligeira melhoria da qualidade se as emissoras com uma receção fraca forem reproduzidas em mono. Pode ativar esta função no menu e o rádio é depois comutado de forma automática para a receção mono no caso de uma fraca qualidade do sinal. Para alterar esta opção, proceda conforme se segue:

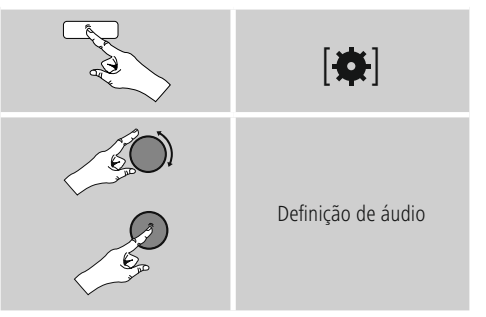

#### <span id="page-31-1"></span>**14. Auxiliary Input**

Através da entrada de áudio analógica (tomada AUX IN), pode ligar dispositivos móveis (por ex., smartphone, tablet, leitor de MP3, etc.) ao rádio e reproduzir os ficheiros de áudio através do rádio.

• Ative – através do menu principal ou premindo repetidamente o botão [ ] / [**MODE**] – o modo de funcionamento Auxiliary Input (Aux in) no rádio:

<span id="page-32-0"></span>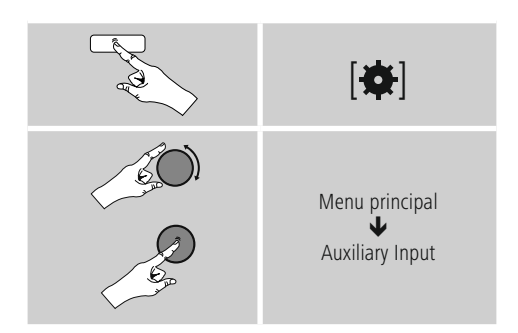

Em alternativa, prima [**AUX**] no telecomando para comutar diretamente para este modo de funcionamento.

- Ligue o seu dispositivo móvel à entrada de áudio (tomada AUX IN) do rádio com um cabo de áudio de 3,5 mm (cabo jack).
- <span id="page-32-1"></span>• Inicie e controle a reprodução de áudio em conformidade, através do dispositivo ligado.

#### **15. Bluetooth**®

Via Bluetooth® pode ligar os seus dispositivos finais ao rádio, utilizando o rádio como dispositivo de reprodução. O controlo da reprodução efetua-se diretamente através do dispositivo final. O volume pode ser regulado no próprio rádio.

#### **Nota – Bluetooth**®

- Verifique se o seu dispositivo móvel (telemóvel, etc.) possui a função Bluetooth®.
- Tenha em atenção que o alcance máximo do Bluetooth® é de 10 metros, sem obstáculos como paredes, pessoas, etc.
- A ligação pode sofrer interferências devido a outros dispositivos/ligações Bluetooth® na área.
- O rádio apenas pode ser ligado a um dispositivo final.
- Tenha em conta que a compatibilidade depende dos perfis Bluetooth® suportados, bem como das versões Bluetooth® usadas. (ver: Dados técnicos, Manual de instruções do dispositivo final utilizado)

Premindo repetidamente [M] / [MODE] ative o modo de funcionamento Bluetooth® no rádio:

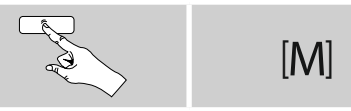

## **15.1 Primeira ligação Bluetooth**® **(emparelhamento)**

- Cerifique-se de que o seu dispositivo Bluetooth® está ligado e que o Bluetooth® está ativado.
- Premindo repetidamente [M] / [MODE] ative o modo de funcionamento Bluetooth® no rádio:

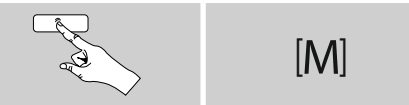

- Abra o menu de definições Bluetooth® no seu dispositivo e aguarde até que **DIR3500MCBT** seja apresentado na lista de dispositivos Bluetooth® encontrados.
- Inicie, se necessário, a procura por outros dispositivos Bluetooth® no seu dispositivo final.
- Selecione **DIR3500MCBT** e aguarde até que a rádios apresentada como ligada nas definições Bluetooth® do seu dispositivo.
- O dispositivo final também é exibido como ligado no visor do rádio.
- Inicie e controle a reprodução de áudio em conformidade, através do dispositivo.

#### **Nota – Palavra-passe Bluetooth**®

Alguns dispositivos requerem a introdução de uma palavra-passe para estabelecer a ligação a outro dispositivo Bluetooth®.

• Introduza a palavra-passe 0000 para estabelecer a ligação à rádio se tal lhe for solicitado pelo seu dispositivo.

#### <span id="page-33-0"></span>**15.2 Ligação Bluetooth**® **automática (após emparelhamento já efetuado)**

• Dispositivos finais que já tenham sido ligados ao rádio são automaticamente guardados no rádio.

## **Nota – Ligação afetada**

Após uma primeira ligação bem-sucedida entre o rádio e o dispositivo, a ligação é realizada automaticamente. Caso a ligação Bluetooth® não seja estabelecida automaticamente, verifique os seguintes pontos:

- Nas definições Bluetooth® do dispositivo, verifique se **DIR3500MCBT** está ligado. Caso não esteja, repita os passos descritos em Primeira ligação Bluetooth®.
- Verifique se o dispositivo final e o rádio estão a uma distância inferior a 10 metros um do outro. Se não estiverem, reduza a distância entre os dispositivos.
- Verifique se existem obstáculos a afetar o alcance. Caso existam, coloque os dispositivos mais próximos um do outro.

## **15.3 Separar a ligação Bluetooth**®

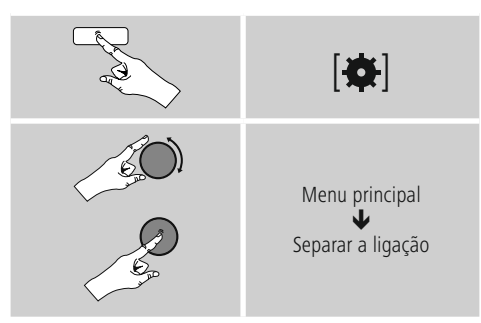

• Depois, rodando [**ENTER/NAVIGATE**], selecione o botão Sim e confirme a separação da ligação Bluetooth® através do acionamento de [**ENTER/NAVIGATE**].

## **16. Modo de suspensão**

O rádio possui uma função de temporizador, que comuta o aparelho para o modo de espera após o término de um período de tempo definido.

- Prima repetidamente [**SLEEP**] no telecomando para definir o intervalo de tempo pretendido (Desativado/15/30/45/60/90/120 minutos).
- Em alternativa, defina o intervalo de tempo através do menu principal, com [**ENTER/NAVIGATE**]:

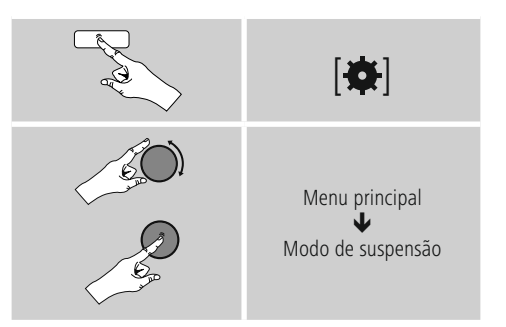

- Quando o intervalo de tempo definido terminar, o rádio comuta para o modo de espera.
- Prima [**VOLUME/POWER**], para voltar a ligar o rádio.
- Um intervalo de tempo já ativo pode ser alterado ou desativado (Modo de suspensão desativado) a qualquer altura, premindo novamente [**SLEEP**] no telecomando.

## **Nota**

<span id="page-33-1"></span>A retroiluminação durante a função de temporizador (modo de suspensão) ativa pode ser definida separadamente – por exemplo, mais escura do que durante a operação normal (ver 13.9. Retroiluminação).

## <span id="page-34-0"></span>**17. Despertador**

O rádio possui dois sinais de despertar individuais que podem ser definidos.

## **17.1 Definições**

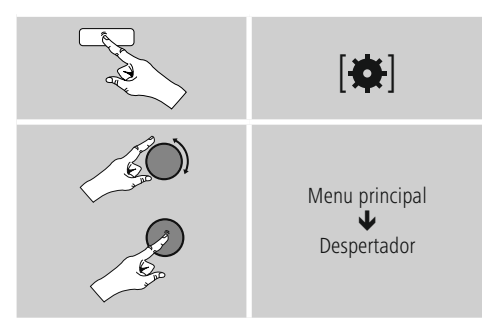

• O despertador 1 e o despertador 2 são configurados de forma idêntica e possibilitam a memorização de dois sinais de despertar diferentes. Selecione o despertador 1 ou 2 e defina os seguintes detalhes com [**ENTER/ NAVIGATE**]:

#### **Modos:**

Selecione quando é que o despertador deve estar ativado:  $\rightarrow$  Desativado – Diariamente – Uma vez – Dias úteis – Fim de semana

#### **Data e hora:**

Caso selecione Uma vez, introduza a data e a hora para o despertador único.

#### **Hora:**

Selecione primeiro as horas e, em seguida, os minutos do sinal de despertar.

#### **Modo:**

Defina se deve ser despertado através de um sinal sonoro (alarme) ou de rádio DAB, FM ou Internet.

#### **Programa:**

Caso selecione rádio Internet/DAB/FM, indique com que emissora/podcast pretende ser despertado. Pode selecionar a partir das 30 posições de memória de favoritos ou da lista Ouvido recentemente.

#### **Volume de som:**

Defina o volume de som com o qual pretende ser despertado. Através desta definição, não tem qualquer importância o volume de som com o qual operou o rádio pela última vez.

#### **Guardar:**

Confirme este botão para terminar as definições do despertador.

## **Nota**

- Em caso de utilização de Rádio Internet como sinal de despertar, é importante que esteja disponível uma ligação estável à Internet na hora de despertar. Se não for esse o caso, muda-se para o sinal sonoro (Alarme) como sinal de despertar.
- É recomendado permitir as atualizações automáticas da data/hora. Deste modo, é garantido que, mesmo após o rádio ser desligado da alimentação elétrica (por exemplo, em caso de falha de energia), a hora volta a ser atualizada.

#### $\bigcirc$ **Nota – Despertador/Multiroom**

- Durante a utilização e o ajuste da função de despertar num aparelho que pertence a um grupo multiroom, tenha atenção que este aparelho abandona automaticamente o grupo no momento do alarme.
- Este comportamento evita que o alarme seja ativado em todos os aparelhos que pertencem ao grupo.
- Após o fim do alarme, o respetivo aparelho não volta a ser automaticamente integrado como membro do grupo, pois tem de ser adicionado manualmente ao grupo.

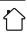

#### <span id="page-35-0"></span>**17.2 Ativar/ desativar o despertador**

- Ative o despertador, confirmando as definições com Guardar.
- Desative o despertador, definindo o Modo: para Desativado.

## **17.3 Terminar o despertador/ snooze**

#### **Sinal sonoro (alarme)**

- Quando o despertador soar, prima uma vez [**VOLUME/ POWER**], para terminar o despertador.
- Prima repetidamente [**SNOOZE**] no telecomando para ativar a função snooze.
- O despertador permanece desligado durante o intervalo de tempo selecionado (5/10/15/30/60 minutos) e, em seguida, volta a soar.

## **Rádio Internet/DAB/ FM**

- Quando o despertador soar, prima [**VOLUME/POWER**], para terminar o despertador.
- Prima repetidamente [**SNOOZE**] no telecomando para ativar a função snooze.
- O despertador permanece desligado durante o intervalo de tempo selecionado (5/10/15/30/60 minutos) e, em seguida, volta a soar.
- Prima repetidamente [**SNOOZE**] no telecomando para ativar LIG. em vez de um intervalo de tempo. O rádio permanece ligado.
- Se o despertador não for terminado, o rádio muda automaticamente para o modo de espera após uma hora.

## <span id="page-35-1"></span>**18. Definições do sistema**

Nas definições do sistema, pode efetuar todas as definições e aceder a informações importantes sobre o rádio.

## **18.1 Equalizador**

Com o equalizador, pode adaptar o padrão de som do rádio aos seus desejos, através da definição da intensidade de graves e dos agudos.

Para tal, pode selecionar a partir de perfis pré-configurados – adaptados a diferentes géneros – ou criar um perfil individual.

• Para efetuar as definições do equalizador, proceda conforme se segue:

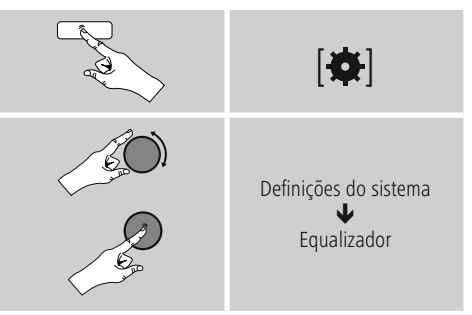

- Com [**ENTER/NAVIGATE**] selecione um dos perfis préconfigurados.
- Para criar um perfil de equalizador próprio, selecione a opção A minha definição de EQ.
- Acede, assim, às definições Graves, Agudos e Volume de som (aumento do volume de som).
- Para alterar um valor, prima [**ENTER/NAVIGATE**] na seleção correspondente e altere os valores, rodando [**ENTER/NAVIGATE**] para a esquerda ou para a direita. Se, durante a definição, estiver a decorrer uma reprodução, pode ouvir diretamente as alterações no som.
- Confirme a definição, premindo novamente [**ENTER/ NAVIGATE**].
- Após efetuar todas as definições, prima [ $\rightleftharpoons$ ] no rádio e confirme a memorização das definições, premindo [**ENTER/NAVIGATE**].
- Para utilizar o perfil acabado de criar, selecione a opção O meu EQ.

## <span id="page-36-0"></span>**18.2 Definições de Internet**

#### **18.2.1 Assistente de rede – Configuração da ligação à Internet/procura**

O assistente de rede ajuda-o na ligação do rádio à Internet. Neste âmbito, tem a opção de escolher entre uma ligação LAN com fios e uma ligação sem fios, que é estabelecida por WLAN/Wi-Fi. Outros métodos de configuração e informações detalhadas são apresentados em seguida.

• Para aceder ao assistente de rede, proceda conforme se segue:

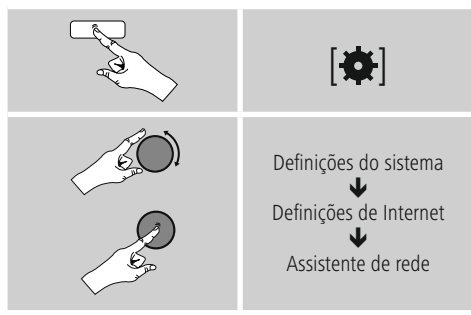

- Ao aceder ao assistente, o rádio inicia uma procura por ligações WLAN (Wi-Fi) disponíveis e apresenta uma lista destas redes.
- Ao rodar [**ENTER/NAVIGATE**] alterna entre as redes encontradas. No final da lista, pode reiniciar a procura ([**Nova procura**]), selecionar uma ligação com fios ([**Cabo**]) ou configurar a ligação manualmente ([**Config. manual**]).
- Se a rede pretendida não for encontrada ou se o SSID (Service Set Identification – designação da rede) não for apresentado, a rede está possivelmente oculta ou fora do alcance. Neste caso, tente efetuar uma configuração manual ou a ligação por cabo LAN.

## **18.2.2 Ligação sem fios (WLAN)**

Consoante a rede, tem diferentes opções à escolha para estabelecer a ligação à rede.

As redes que suportam uma ligação WPS (Wi-Fi Protected Setup) são identificadas na lista com a designação [WPS] antes do respetivo nome.

As outras ligações tratam-se de redes abertas ou de ligações que estão protegidas pelo método PSK = Pre-Shared-Key (chave pré-partilhada).

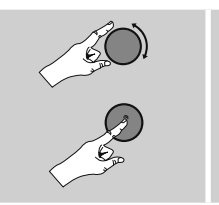

Rede pretendida

#### **Ligação WPS/ PSK/ aberta**

Uma ligação WPS possibilita uma ligação simples, mas, mesmo assim, protegida, do rádio à rede. Neste casos, estão disponíveis duas possibilidades. A configuração da ligação por PBC = Push-Button-Configuration (configuração por toque num botão) ou através do método PIN, no qual é solicitado pela interface web do seu router que introduza uma sequência de números gerada aleatoriamente.

#### **Configuração PBC**

- Selecione a rede pretendida. (Identificada com a designação [**WPS**] antes do respetivo nome)
- Em seguida, no menu WPS, selecione a opção Push Button e confirme a seleção, premindo [**ENTER/ NAVIGATE**].
- Prima o botão WPS no seu router ou no AP atual. Muitas vezes, tal também pode ser executado através da interface web associada.
- Consulte o procedimento exato no manual de instruções do seu router/AP.
- Após o processo ter sido iniciado também no router/AP, o rádio deve ligar-se ao ponto de acesso e a ligação de rede deve ficar disponível.

<span id="page-37-0"></span>• Em alternativa, a configuração PBC também pode ser acedida nas definições de Internet do rádio:

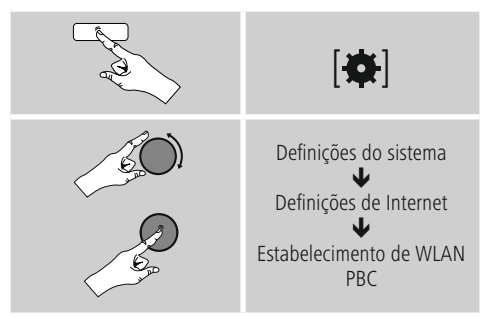

#### **Configuração com PIN**

- Selecione a rede pretendida. (Identificada com a designação [**WPS**] antes do respetivo nome)
- Em seguida, no menu WPS, selecione a opção PIN e confirme a seleção, premindo [**enter/navigate**].
- O rádio gera agora um código de 8 dígitos, que tem de ser introduzido na interface web ou na interface de utilizador do seu router ou AP.
- Pode consultar informações adicionais sobre a configuração do router/AP no respetivo manual.

#### **Ignorar WPS/Configuração Pre-Shared-Key (PSK)**

- Selecione a opção Ignorar WPS e acederá à introdução da chave.
- Em redes sem suporte de WPS, acede diretamente a esta introdução.
- Na janela de introdução, introduza a chave completa e confirme no botão OK.
- Se a introdução estiver correta, o rádio liga-se ao ponto de acesso e estabelece a ligação à Internet/rede.

#### **Nota**

- Muitas vezes, a Pre-Shared-Key (chave) encontra-se na parte traseira do router/AP.
- Tenha atenção a maiúsculas/minúsculas durante a introdução da chave.

#### **Rede aberta/ rede desprotegida**

#### **Nota**

- Recomendamos que não estabeleça qualquer ligação desprotegida e que proteja sempre a sua rede contra o acesso por estranhos.
- Caso a rede que pretende não possua quaisquer medidas de segurança, basta selecionar a rede na lista e confirmar. De seguida, o rádio liga-se de imediato ao ponto de acesso.

#### **18.2.3 Ligação com fios (LAN)**

- Ligue o router ao rádio com um cabo LAN. Esta ligação oferece a menor suscetibilidade a interferências e uma ligação direta fiável.
- A ligação por cabo é apresentada na lista de ligações disponíveis (Cabo) e apenas tem de ser selecionada aí. Se o servidor DHCP estiver ativado no router/AP, após a seleção da ligação por cabo, esta é automaticamente estabelecida.
- Para verificar se o servidor DHCP está ativo, consulte, se necessário, o manual de instruções do router/AP.

#### **18.2.4 Configuração manual da ligação de rede – Sem fios (WLAN) e com fios (LAN)**

• Para configurar manualmente uma ligação de rede, proceda conforme se segue:

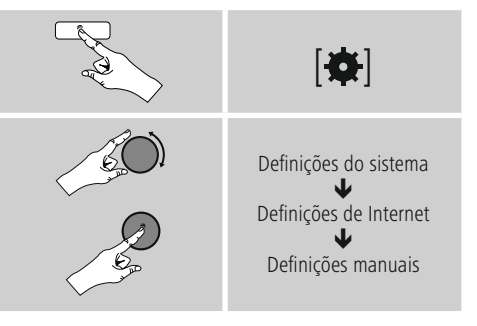

#### <span id="page-38-0"></span>**Configuração manual com fios (LAN) – DHCP ativo**

- Selecione a opção Cabo.
- Selecione a opção DHCP ativo.
- A ligação é estabelecida. Não necessita de efetuar qualquer outra definição.

#### **Configuração manual com fios (LAN) – DHCP inativo**

- Selecione a opção Cabo.
- Selecione a opção DHCP inativo.
- Introduza as informações de rede solicitadas, como endereço de IP, máscara de sub-rede, endereço de gateway e DNS (primário e secundário). Estas informações encontram-se na interface web do seu router/AP ou podem ser obtidas junto do seu administrador de rede. Quando todas as informações tiverem sido corretamente introduzidas, confirme a introdução. O rádio procura, em seguida, estabelecer a ligação.

#### **Configuração manual sem fios (WLAN) – DHCP ativo**

- Selecione a opção Sem fios.
- Selecione a opção DHCP ativo.
- Na janela de introdução, introduza o SSID (designação za rede) completo e confirme no botão OK.
- Selecione agora o método de proteção da rede. Consulte o mesmo na configuração do seu router/AP.
- Consoante a encriptação selecionada, tem de introduzir, em seguida, a chave de rede para que a ligação seja estabelecida.

#### **Configuração manual sem fios (WLAN) – DHCP inativo**

Este método corresponde à configuração com o servidor DHCP ativo (Configuração manual sem fios (WLAN) – DHCP ativo), mas tem de introduzir adicionalmente as informações de rede, como endereço de IP, máscara de sub-rede, endereço de gateway e DNS (primário e secundário).

Estas informações encontram-se na interface web do seu router/AP ou podem ser obtidas junto do seu administrador de rede. Quando todas as informações tiverem sido corretamente introduzidas, confirme a introdução. O rádio procura, em seguida, estabelecer a ligação.

#### **18.2.5 Mostrar definições**

Aqui, encontra as informações mais importantes sobre todas as ligações de rede que são utilizadas no momento pelo rádio ou que foram configuradas, como, por exemplo: endereço MAC, região WLAN, DHCP ativo/inativo, SSID, endereço de IP, máscara de sub-rede, endereço de gateway, DNS (primário/secundário), etc.

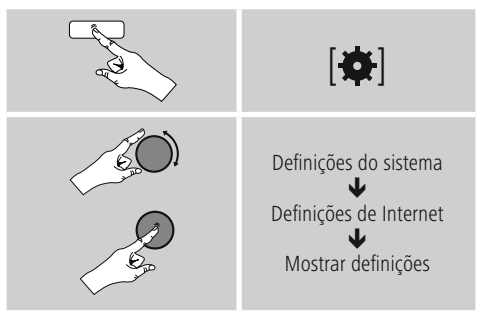

#### <span id="page-39-0"></span>**18.2.6 Netzwerkprofile entfernen**

O rádio memoriza automaticamente todas as ligações de rede já estabelecidas com sucesso (perfis). Deste modo, o rádio pode, numa nova tentativa de ligação, por exemplo, após desativação da alimentação elétrica, aceder a uma destas ligações de rede sem a necessidade de introduzir novamente os dados de acesso.

• Para remover perfis de rede, proceda conforme se segue:

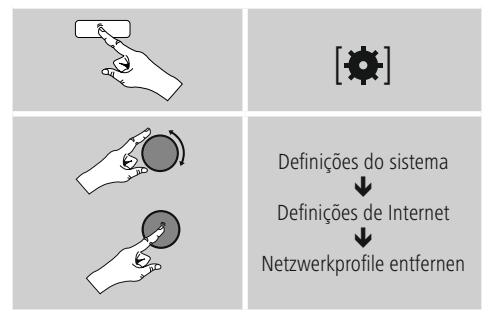

- Selecione o perfil de rede correspondente e prima [**ENTER/NAVIGATE**] para o remover.
- O perfil de rede é eliminado quando confirmar a mensagem com SIM.
- Um perfil ativo/utilizado no momento não pode ser removido.

#### **Hinweis - Datensicherheit**

- Antes de passar (vender, oferecer, etc.) o rádio para uma outra pessoa, recomendamos a reposição para as definições de fábrica.
- Desta forma, todos os dados e ligações de rede memorizados são eliminados na totalidade.

## **18.2.7 Manter a ligação de rede**

Esta definição trata-se de uma função de poupança de energia do rádio.

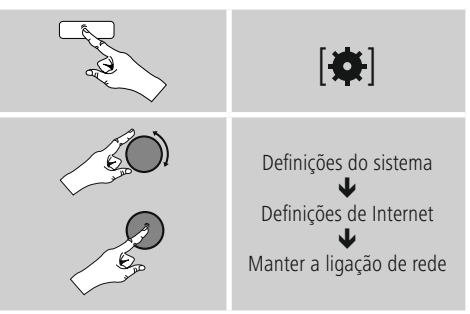

Com a função desativada (NÃO #), o módulo de rede é desligado quando o rádio não utiliza ativamente qualquer ligação de rede (por ex., no modo de espera). Deste modo, após a desativação, não é possível aceder ao rádio através de um PC, smartphone ou tablet. Se utilizar streaming ou o comando através da app, tem de ativar esta opção (SIM #). Por predefinição, esta função está desativada.

## **18.3 Definições de data/hora**

Pode aceder às definições de data/hora da seguinte forma:

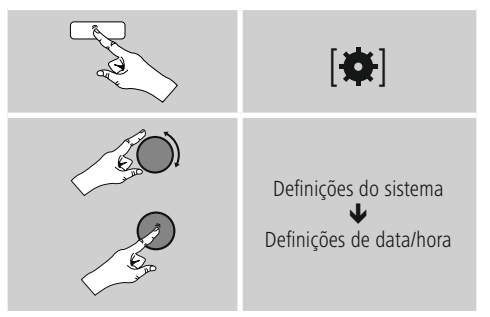

#### **Atualização automática Atualização pela Internet**

Se selecionar esta opção, a data e a hora são definidas automaticamente através da ligação à Internet. Selecione adicionalmente o fuso horário da sua localização (Definir fuso horário), assim como – se pretendido (Hora de verão/ inverno  $\rightarrow$  LIG.) – o ajuste à hora de verão/inverno.

#### <span id="page-40-0"></span>**Atualização a partir de DAB/FM**

No caso da atualização automática através da rede de rádio FM/DAB/DAB+, a data e a hora são disponibilizadas pelos organismos de radiodifusão e processadas pelo aparelho. Através de um ajuste através desta fonte, tem a máxima segurança de que, mesmo após uma falha de energia, a data e a hora são corretamente definidas e os sinais de despertar memorizados são cumpridos.

#### **Sem atualização**

A data e a hora (DD-MM-AAAA) têm de ser definidas manualmente, uma vez que não ocorre qualquer ajuste automático.

#### **Definições de data/hora**

Defina a data (DD-MM-AAAA) e a hora (hh:mm) manualmente com [**ENTER/NAVIGATE**].

#### **Formato**

Selecione entre o formato de 12 e 24 horas.

#### **18.4 Idioma**

Para alterar o idioma do menu definido antes ou durante a primeira colocação em funcionamento do rádio, proceda conforme se segue:

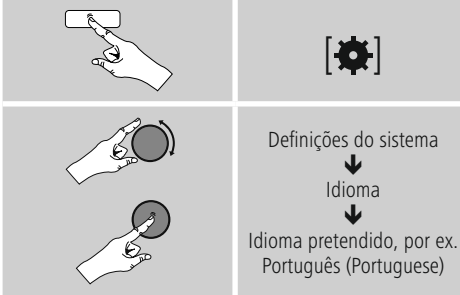

## **18.5 Definições de fábrica**

Para repor o rádio para as definições de fábrica (estado de fornecimento), proceda conforme se segue:

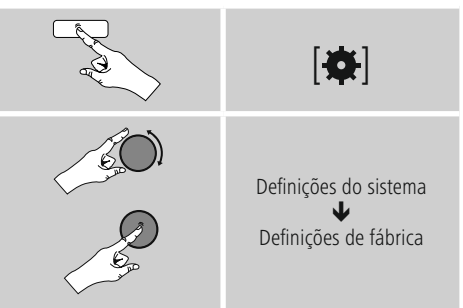

Confirme a mensagem seguinte com S para repor o rádio para as definições de fábrica. Todas as definições efetuadas são eliminadas.

### **Nota**

- Eventuais problemas e anomalias podem ser resolvidos através da reposição para as definições de fábrica.
- No entanto, todas as definições efetuadas, como equalizador, favoritos e os perfis de rede, são eliminadas de forma definitiva.

## <span id="page-41-0"></span>**18.6 Atualização do software**

São constantemente desenvolvidas melhorias e novas funcionalidades para o software dos nossos rádios, para resolver possíveis falhas, alargar o alcance funcional, etc. Recomendamos-lhe que instale sempre as atualizações disponibilizadas no seu rádio.

• Para tal, proceda conforme se segue:

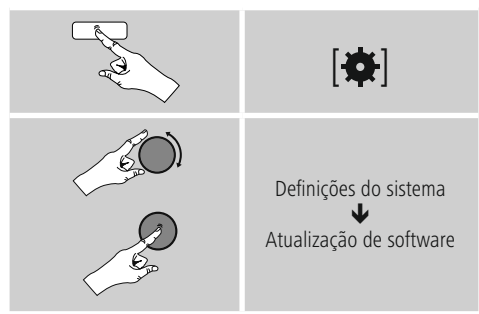

- Se selecionar Atualizações automáticas (SIM), o rádio verifica regularmente de forma automática se existem novas atualizações de software disponíveis. (Recomendação)
- Selecione Procurar atualização para procurar manualmente atualizações de software.

## **Aviso**

- Certifique-se de que existe uma alimentação elétrica estável antes de iniciar uma atualização de software.
- A interrupção da alimentação durante uma atualização de software pode provocar danos irreparáveis no rádio!

## **18.7 Assistente de configuração**

O assistente de configuração (ver Assistente de configuração) pode ser reiniciado a qualquer altura, da sequinte forma:

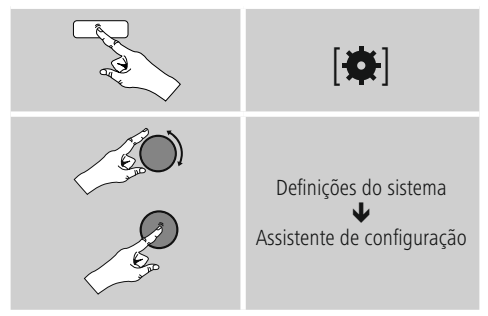

## **18.8 Informação**

• Para aceder às informações de hardware e software atuais (versões, designação do aparelho, ID do rádio…) do rádio, proceda conforme se segue:

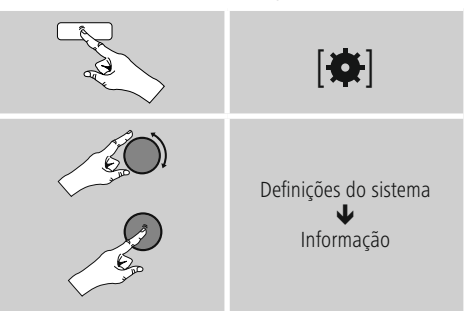

• Se já tiver registado o seu rádio no portal online da Frontier Silicon (http://www.wifiradio-frontier.com), encontra aqui também a ID do rádio.

#### <span id="page-42-0"></span>**18.9 Retroiluminação**

Tem a possibilidade de definir separadamente a retroiluminação para os diferentes modos de funcionamento (modo de operação, modo de espera, modo de suspensão).

• Para tal, proceda conforme se segue:

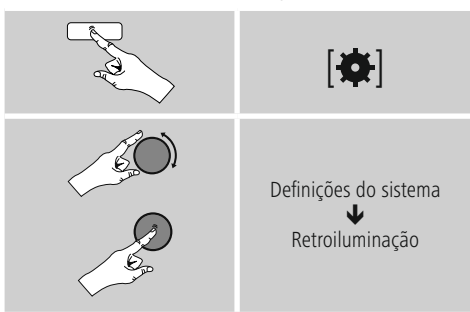

- Para os modos de funcionamento Modo de operação e Modo de suspensão, selecione entre diversos níveis de luminosidade.
- Para o Modo de espera, selecione igualmente um nível de luminosidade para a retroiluminação no modo de espera (Iluminação do ecrã). Em alternativa, pode desativar a retroiluminação no modo de espera (Iluminação do ecrã  $\rightarrow$  Desativada).
- Em Timeout (seg.), selecione um intervalo de tempo. Se o rádio se encontrar no modo de espera, prima K8 para iluminar o ecrã durante o intervalo de tempo selecionado no nível de luminosidade do modo de operação.
- Em alternativa, desative esta função (Timeout (seg.)  $\rightarrow$ Desativado).

Em alternativa, prima  $\left[\frac{1}{2}\right]$  no telecomando para alterar a retroiluminação diretamente no modo de funcionamento atual.

### **18.10 AUX: modo de espera automático**

No modo de funcionamento Aux in (Auxiliary Input), o rádio comuta, por predefinição, para o modo de espera após 60 minutos.

Para desativar (NÃO) ou ativar (SIM) esta função, proceda conforme se segue:

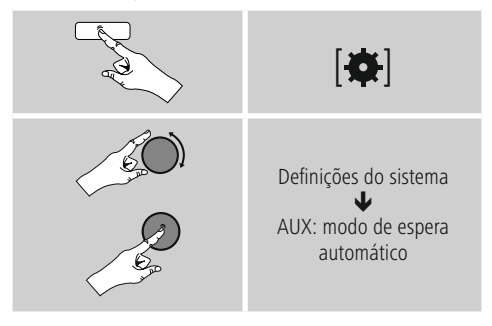

#### **19. UNDOK - tudo na palma da sua mão**

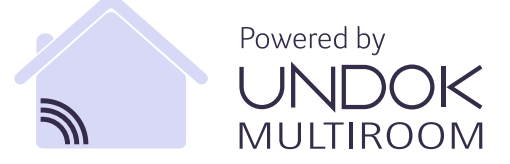

A aplicação (App) UNDOK desenvolvida pela Frontier Silicon permite o controlo total do rádio e dos altifalantes no seu smartphone. Quer seja na primeira colocação em funcionamento do aparelho, as configurações do equalizador e da multiroom ou a gestão da sua emissora favorita – a UNDOK disponibiliza todas as funções no seu smartphone ou tablet oferecendo, assim, ainda mais conforto.

#### <span id="page-43-0"></span>**19.1 Interface/estrutura do ecrã inicial UNDOK**

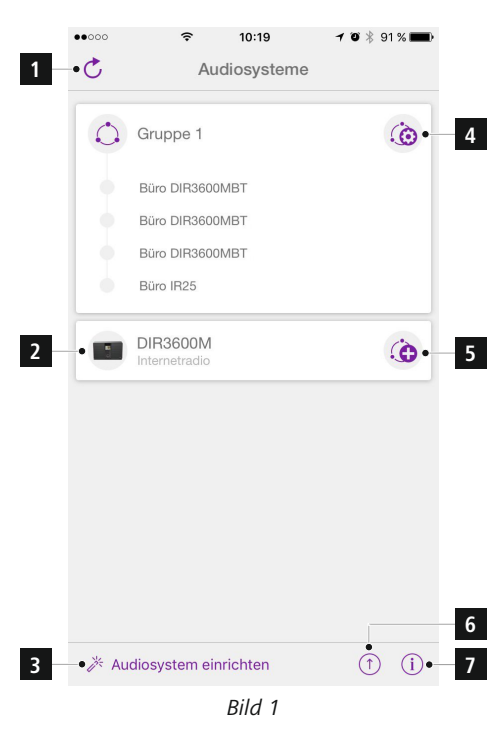

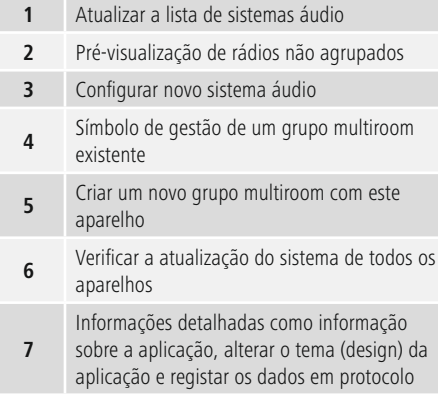

#### **19.2 Configuração inicial do aparelho com UNDOK**

Todos os produtos da Hama compatíveis com UNDOK geram durante a primeira ativação ou depois da reposição para os ajustes de fábrica um designado Micro-Access-Point, isto é, uma rede WLAN própria através da qual pode estabelecer uma ligação com o seu tablet ou smartphone.

#### **19.2.1 Procedimento para utilizadores iOS**

- Abra a aplicação UNDOK no seu iPhone ou iPad.
- Prima sobre o item de menu Configurar sistema áudio.
- Certifique-se de que o rádio ou o altifalante se encontra no modo SETUP. Se necessário, coloque o produto nos ajustes de fábrica. Confirme a pergunta com Continuar.
- Agora, a aplicação UNDOK solicita a ligação à WLAN do produto através das configurações do iPhone/ iPad – para isso, abra as configurações do sistema do iPhone e selecione a rede WLAN (por exemplo, Setup Hama DIR3120LED). Em seguida, volte para a aplicação UNDOK e prima Continuar.
- Atribua agora uma designação pessoal ao rádio (por exemplo, Escritório DIR3120) e confirme a introdução com Continuar.
- Agora, encontra-se nas definições da data e da hora configure aqui o formato da hora, a fonte de tempo e o fuso horário.
- Agora são disponibilizadas as diferentes possibilidades para a configuração da rede (event. WLAN, WPS e Ethernet). Clique no método pretendido e a aplicação UNDOK abre a janela seguinte.
- De acordo com o método selecionado, agora pode escolher e configurar a rede WLAN pretendida, estabelecer uma ligação WPS ou criar a conexão através do cabo LAN.
- No fim, o rádio liga-se à rede e o aparelho pode ser utilizado na aplicação UNDOK premindo Utilizar o meu sistema áudio.

#### <span id="page-44-0"></span>**19.2.2 Procedimento para utilizadores Android**

- Abra a aplicação UNDOK no seu tablet ou smartphone.
- Prima sobre o item de menu Configurar sistema áudio.
- Certifique-se de que o rádio ou o altifalante se encontra no modo SETUP. Se necessário, coloque o produto nos ajustes de fábrica. Confirme a pergunta com Continuar.
- Na seguinte página encontra uma lista de todas as redes WLAN disponíveis e também dos sistemas áudio propostos, aqui deve estar exibido o produto Hama (por exemplo, Setup Hama DIR3120LED). Prima na respetiva rede WLAN.
- Atribua agora uma designação pessoal ao rádio (por exemplo, Escritório DIR3120) e confirme a introdução com Continuar.
- Agora, encontra-se nas definições da data e da hora configure aqui o formato da hora, a fonte de tempo e o fuso horário.
- Agora são disponibilizadas as diferentes possibilidades para a configuração da rede (event. WLAN, WPS e Ethernet). Clique no método pretendido e a aplicação UNDOK abre a janela seguinte.
- De acordo com o método selecionado, agora pode escolher e configurar a rede WLAN pretendida, estabelecer uma ligação WPS ou criar a conexão através do cabo LAN.
- No fim, o rádio liga-se à rede e o aparelho pode ser utilizado na aplicação UNDOK premindo Utilizar o meu sistema áudio.

#### **19.3 Operação geral de um aparelho ou de um grupo**

Para controlar um aparelho configurado, prima na página inicial da UNDOK sobre o respetivo aparelho/grupo apresentado na lista de seleção.

A aplicação abre agora o ecrã de reprodução do produto no qual são disponibilizadas as seguintes funções:

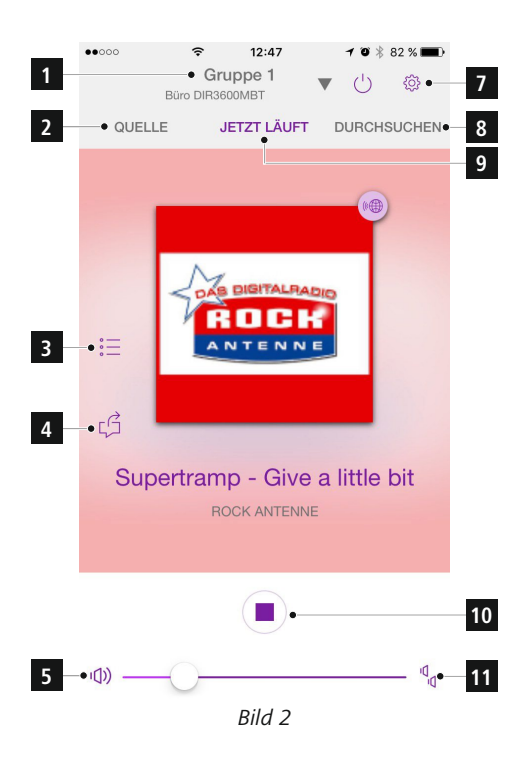

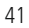

<span id="page-45-0"></span>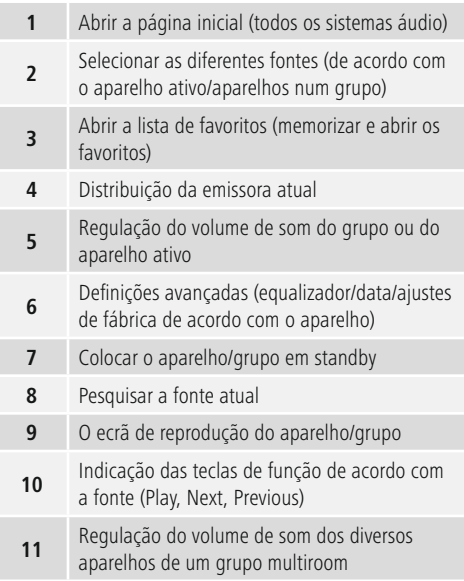

#### **19.4 Criar/gerir os grupos multiroom**

Se na sua rede com capacidade multiroom existirem vários aparelhos, isso pode ser reconhecido através do símbolo ..+" existente na lista de seleção a seguir ao respetivo nome do aparelho.

O aparelho selecionado na lista de seleção premindo o símbolo  $\hat{\mathbf{c}}$  será o Master depois de criar o grupo. Isso significa que a reprodução atual do Master é assumida pelo grupo.

Depois de premir o símbolo é aberto um ecrã no qual são apresentados todos os aparelhos compatíveis. Prima nos respetivos aparelhos que deseja atribuir ao grupo e confirme a seleção com Concluído.

Também existe a possibilidade de eliminar neste ecrã um grupo existente ou de atribuir um novo nome ao grupo. (Ver figura  $3 -$  "Nome do grupo") Preste atenção que é suficiente um aparelho atribuído ao

grupo suportar uma fonte como Spotify, Bluetooth\* ou CD para poder partilhar a mesma com os outros aparelhos do grupo.

\* No caso da reprodução através de Bluetooth, a fonte (smartphone, tablet, PC) tem que estar na proximidade do aparelho que possui o respetivo recetor.

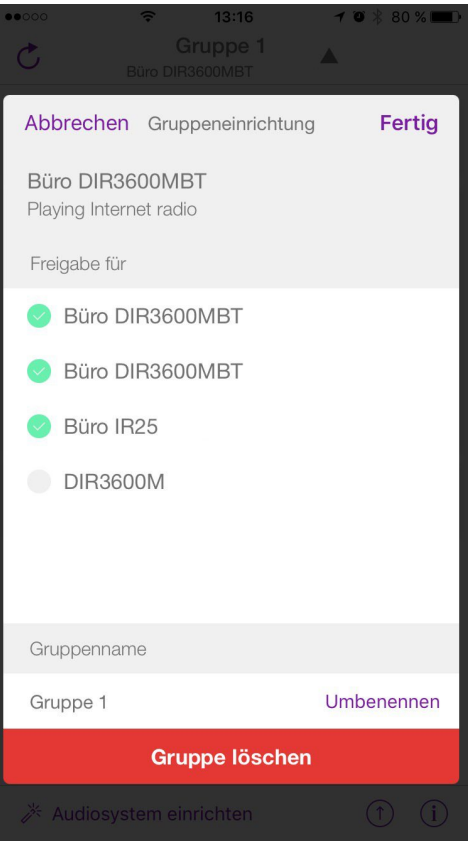

*Bild 3*

#### <span id="page-46-0"></span>**19.5 Configuração multiroom no rádio**

## **19.5.1 Informações Gerais**

- Todos os rádios têm que estar ligados à mesma rede através da LAN ou WLAN.
- Nesta secção descrevemos a configuração do multiroom nos aparelhos e como é realizada a sua gestão.
- Um grupo multiroom pode ser constituído por, no máximo, cinco aparelhos (1 x Master e 4 x Client).

## **Nota**

Esclarecimento Master e Client

- O Master é o aparelho fonte que transmite a sua reprodução atual para todos os outros aparelhos (Clients) de um grupo.
- Se pretender uma reprodução através de Bluetooth ou um CD, só o aparelho que possui a respetiva receção ou a tecnologia de reprodução é que pode ser o **Master**

Os seguintes modos estão disponíveis para um grupo multiroom (de acordo com a existência da respetiva tecnologia no rádio).

- **Spotify Connect**
- **Rádio Internet**
- **Rádio DAB**
- **Rádio FM**
- **Auxiliary Input**
- **WiFi-Stream (compatível com DNLA) e reprodução de rede UPnP**
- **Reprodução USB**
- **Reprodução CD**
- **Bluetooth**

#### **19.5.2 Criar um grupo**

- Se pretender criar um novo grupo, navegue até às configurações do sistema e selecione aí a opção Multiroom.
- Selecione a opção Criar novo grupo.
- Atribua um nome ao novo grupo criado e confirme a introdução com **OK**.

#### **19.5.3 Mostrar detalhes**

- A seleção desta opção informa sobre o estado atual do rádio/altifalante no respetivo grupo.
- No campo do estado é indicado se o aparelho selecionado é um Master ou um Client.

#### **19.5.4 Adicionar Clients a um grupo**

- Se o aparelho selecionado já for um Master, existe a possibilidade de adicionar (outros) Clients com a opção Adicionar Client.
- A seleção desta opção exibe uma lista dos aparelhos existentes na rede. Os aparelhos com uma estrela à frente já são Clients do grupo.
- Só podem ser adicionados ao grupo aparelhos como Clients que não tenham uma estrela.

#### **19.5.5 Mostrar Clients**

• A opção Mostrar Clients exibe todos os membros do grupo atual.

#### **19.5.6 Abandonar grupo**

- Com a opção Abandonar grupo é removido o Client que estar a ser controlado do grupo atual.
- Confirme o abandono do grupo com OK.

#### **19.5.7 Apagar grupo**

- Se pretender eliminar um grupo completo, selecione a opção Apagar grupo.
- Atenção que um grupo só pode ser apagado no Master desse grupo.

#### **20. Manutenção e conservação**

- Limpe o produto apenas com um pano sem pelos ligeiramente humedecido e não utilize produtos de limpeza agressivos.
- Caso não pretenda utilizar o produto durante um período prolongado, desligue-o e retire a ficha da tomada elétrica. Armazene-o num local limpo e seco, sem exposição solar direta.

#### **21. Exclusão de garantia**

A Hama GmbH & Co KG não assume qualquer responsabilidade ou garantia por danos provocados por uma instalação, montagem ou manuseamento incorreto do produto ou pelo não cumprimento das instruções de utilização e/ou das informações de segurança.

#### **22. Contactos e apoio técnico**

Em caso de dúvidas sobre o produto, contacte o serviço de assistência ao produto da Hama.

Linha de apoio ao cliente: +49 9091 502-115 (alemão/ inglês)

Para mais informações sobre os serviços de apoio ao cliente, visite: www.hama.com

## <span id="page-47-0"></span>**23. Indicações de eliminação**

#### **Nota em Protecção Ambiental:**

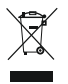

Após a implementação da directiva comunitária 2012/19/EU e 2006/66/EU no sistema legal nacional, o seguinte aplica-se: Os aparelhos eléctricos e electrónicos, bem como baterias, não

podem ser eliminados juntamente com o lixo doméstico. Consumidores estão obrigados por lei a colocar os aparelhos eléctricos e electrónicos, bem como baterias, sem uso em locais públicos específicos para este efeito ou no ponto de venda. Os detalhes para este processo são definidos por lei pelos respectivos países. Este símbolo no produto, o manual de instruções ou a embalagem indicam que o produto está sujeito a estes regulamentos. Reciclando, reutilizando os materiais dos seus velhos aparelhos/baterias, esta a fazer uma enorme contribuição para a protecção do ambiente.

#### **24. Declaração de conformidade**

 $\epsilon$  O(a) abaixo assinado(a) Hama GmbH & Co KG declara que o presente tipo de equipamento de rádio [00054838] está em conformidade com a Diretiva 2014/53/UE. O texto integral da declaração de conformidade está disponível no seguinte endereço de Internet: www.hama.com->00054838 ->Downloads.

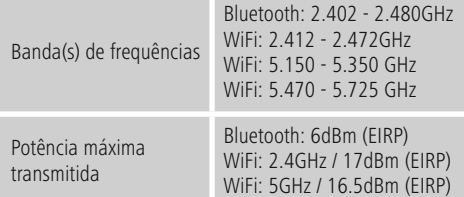

#### **Restrições ou Requisitos**

Bélgica, Bulgária, República Checa, Dinamarca, Alemanha, Estónia, Irlanda, Grécia, Espanha, França, Croácia, Itália, Chipre, Letónia, Lituânia, Luxemburgo, Hungria, Malta, Países Baixos, Áustria, Polónia, Portugal, Roménia, Eslovénia, Eslováquia, Finlândia, Suécia, Reino Unido

#### **Nota**

Se utilizar os canais 36-64 (frequência 5,150 GHz – 5,350 GHz) na WLAN de 5 GHz, o produto só pode ser utilizado em locais fechados.

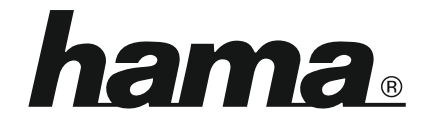

## **Hama GmbH & Co KG** 86652 Monheim/Germany www.hama.com

#### **The Spotify software is subject to third party licenses found here: www.spotify.com/connect/third-party-licenses**

The Bluetooth® word mark and logos are registered trademarks owned by Bluetooth SIG, Inc. and any use of such marks by Hama GmbH & Co KG is under license. Other trademarks and trade names are those of their respective owners.

All listed brands are trademarks of the corresponding companies. Errors and omissions excepted, and subject to technical changes. Our general terms of delivery and payment are applied.